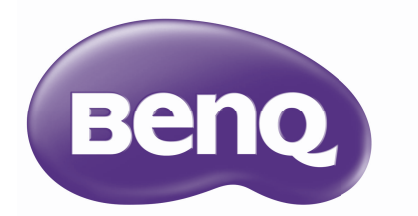

# W1090 Цифровой проектор Серия для домашнего кинотеатр Руководство пользователя

# **Содержание**

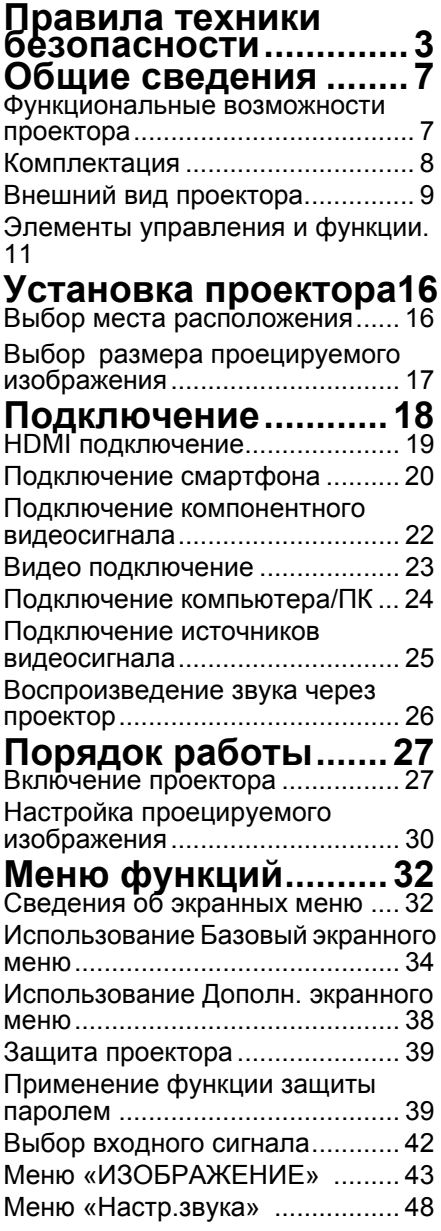

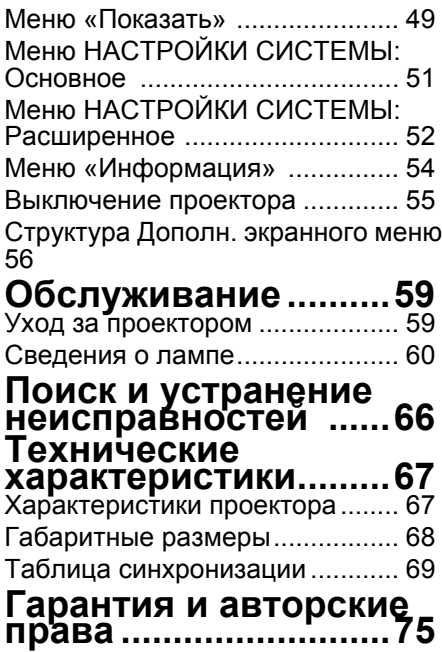

## <span id="page-2-0"></span>**Правила техники безопасности**

Данный проектор разработан и протестирован в соответствии с последними стандартами по безопасности оборудования для информационных технологий. Тем не менее для обеспечения безопасного использования этого аппарата необходимо выполнять все инструкции, приведенные в данном руководстве и на самом проекторе.

1. **Перед работой с проектором обязательно прочтите данное руководство пользователя.** Сохраните его для последующего использования в будущем.

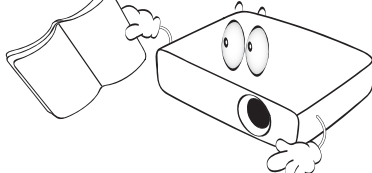

2. **Запрещается смотреть <sup>в</sup> объектив во время работы проектора.** Интенсивный луч света опасен для зрения.

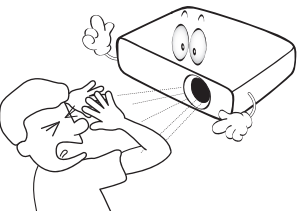

3. **Для проведения технического обслуживания необходимо обращаться только <sup>к</sup> квалифицированным специалистам.**

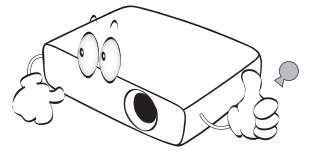

4. В некоторых странах напряжение в сети НЕСТАБИЛЬНО. Данный проектор рассчитан на безотказную эксплуатацию при напряжении сети питания переменного тока от 100 до 240 В, однако сбои питания и скачки напряжения свыше ±10 В могут привести к выходу проектора из строя. **Поэтому при опасности сбоев питания или скачков напряжения рекомендуется подключать проектор через стабилизатор напряжения, фильтр для защиты от перенапряжения или источник бесперебойного питания (UPS).**

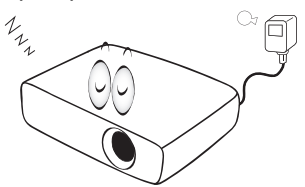

5. Во время работы проектора запрещается закрывать проекционный объектив каким-<br>либо предметами – это может<br>привести к нагреванию и деформированию этих предметов или даже стать причиной возгорания. Для временного выключения лампы нажмите кнопку**BLANK** на проекторе или пульте ДУ.

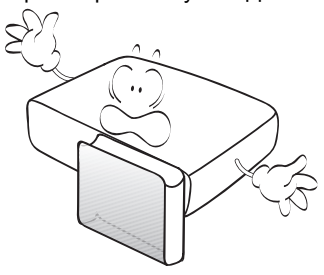

6. В процессе работы лампа проектора сильно нагревается. Перед заменой лампы необходимо дать проектору остыть в течение приблизительно 45 минут.

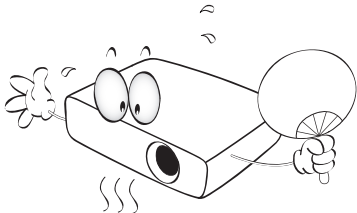

7. Не используйте лампы с истекшим номинальным сроком службы. При работе сверх установленного срока службы лампа в редких случаях может треснуть.

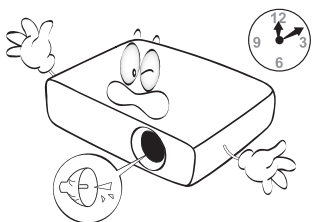

8. Запрещается производить замену лампы и других электронных компонентов, если вилка шнура питания проектора не вынута из розетки.

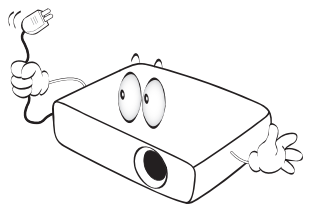

9. Не устанавливайте проектор на неустойчивую тележку, стойку или стол. Падение проектора может причинить серьезный ущерб.

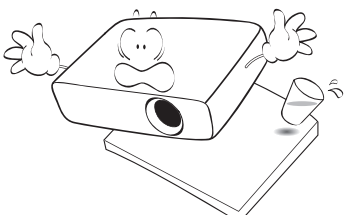

10. Не пытайтесь самостоятельно разбирать проектор. Детали внутри корпуса находятся под высоким напряжением, контакт с<br>ними может привести к<br>смертельному исходу.<br>Единственным элементом,<br>обслуживание которого может осуществляться пользователем,<br>является лампа, имеющая<br>отдельную съемную крышку. Ни при каких обстоятельствах не следует отвинчивать или снимать никакие другие крышки. Для выполнения обслуживания обращайтесь только к квалифицированным специалистам.

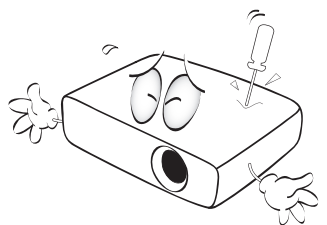

11. Во время работы проектора вы можете почувствовать поток теплого воздуха со специфическим запахом из вентиляционной решетки проектора. Это обычное явление <sup>и</sup> не является неисправностью устройства.

- 12. Не устанавливайте проектор в следующих местах:<br>- следующих местах:<br>- В местах с плохой вентиляцией или в
	- ограниченном пространстве. Расстояние до стен должно быть не менее 50 см, а вокруг проектора должна обеспечиваться свободная циркуляция воздуха.
	- В местах с очень высокой температурой, например в
	- В местах с повышенной влажностью,<br>запыленностью или<br>задымленностью, где возможно<br>загрязнение компонентов оптики,<br>которое приведет к сокращению<br>сока спужбы проектора и затемнению изображения.

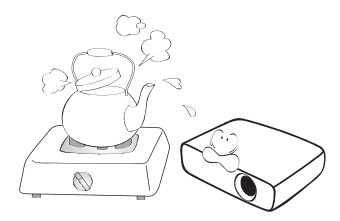

- Рядом с пожарной сигнализацией.<br>- В местах с температурой
- окружающей среды выше 40°C / 104°F.
- В местах, высота над уровнем моря которых превышает 3000 м (10 000 футов).

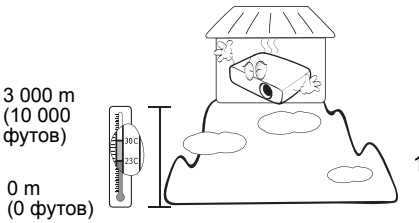

- 13. Не закрывайте вентиляционные
	- Не устанавливайте проектор на одеяло, постель и другую мягкую поверхность.
	- Не накрывайте проектор тканью и т.д.
	- Не размещайте рядом с проектором легковоспламеняющиеся предметы.

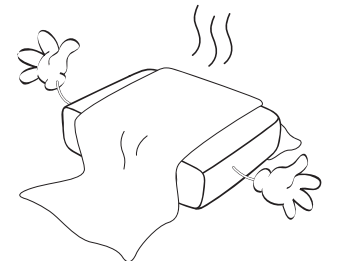

Затруднение вентиляции проектора через отверстия может привести <sup>к</sup> его перегреву <sup>и</sup> возгоранию.

- 14. Во время работы проектор должен быть установлен на ровной горизо́нтальной<br>поверхности.
	- Наклон влево или вправо не должен превышать 10 градусов, а вперед и назад – 15 градусов. Использование проектора в наклонном положении может привести к нарушению работы или повреждению лампы.

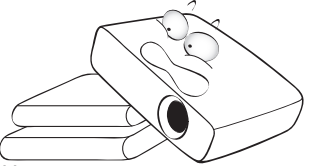

15. Не допускается устанавливать проектор вертикально на торцовую часть. Это может привести к падению проектора и<br>повлечь за собой его<br>повреждение или травмирование людей.

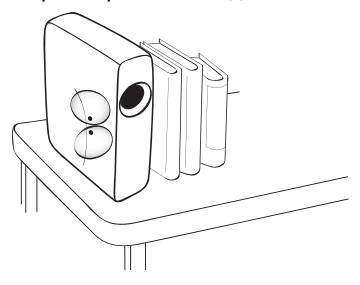

16. Не вставайте на проектор и не ставьте на него никакие предметы. Помимо опасности повреждения самого проектора это может привести <sup>к</sup> несчастному случаю <sup>и</sup> травме.

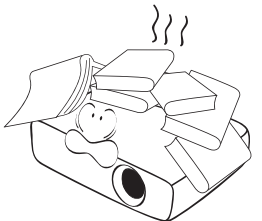

17. Не ставьте емкости с жидкостью на проектор или рядом <sup>с</sup> ним. Попадание жидкости внутрь корпуса может привести к<br>выходу проектора из строя. В случае попадания жидкости выньте вилку шнура питания из<br>розетки и обратитесь в сервисный центр BenQ для технического осмотра проектора.

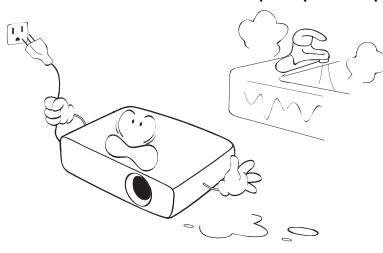

- 18. Данный проектор предусматривает возможность демонстрации перевернутых изображений при креплении <sup>к</sup> потолку.
	- **Для установки проектора под потолком и обеспечения надежности крепления пользуйтесь только комплектом BenQ для потолочного монтажа.**

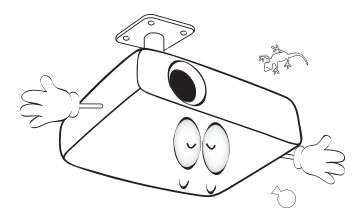

#### **Монтаж проектора под** Ж **потолком**

Мы желаем вам многих часов приятной работы с проектором BenQ. Поэтому для предотвращения травм и повреждения оборудования просим вас соблюдать следующие правила техники безопасности. При необходимости монтажа проектора под потолком настоятельно рекомендуется пользоваться правильно подобранным комплектом для потолочного монтажа проектора BenQ, а также проверять безопасность и надежность установки.

Использование комплектов для<br>потолочного монтажа других производителей повышает<br>опасность падения проектора с потолка вследствие неправильного крепления или применения болтов неподходящего диаметра или длины.

Комплект BenQ для потолочного монтажа проектора можно приобрести там же, где был приобретен проектор BenQ. Рекомендуется также отдельно приобрести защитный кабель,<br>совместимый с замком типа Kensington, и надежно прикрепить один его конец к

предусмотренному на проекторе разъему для замка Kensington, а<br>другой – к основанию монтажного кронштейна. Это позволит<br>предотвратить падение проектора в случае его отсоединения от<br>монтажного кронштейна.<br>Ртутная лампа содержит ртуть.

Соблюдайте местные законы по утилизации. См. сайт www.lamprecycle.org.

## <span id="page-6-0"></span>**Общие сведения**

## <span id="page-6-1"></span>Функциональные возможности проектора

### • **Совместимость с форматом Full HD**

Проектор совместим с форматами телевидения стандартной четкости (SDTV) 480i, 576i, телевидения повышенной четкости (EDTV) 480p, 576p и телевидения высокой четкости (HDTV) 720p, 1080i/p 60 Гц, при этом в формате 1080p обеспечивается реалистичное воспроизведение изображения 1:1.

### • **Высокое качество изображения**

Проектор обеспечивает отличное качество изображения, благодаря высокой разрешающей способности, отличную яркость для домашнего кинотеатра, высокий коэффициент контрастности, четкость и богатство цвета и полутонов.

#### • **Высокая яркость** Проектор отличается сверхвысокой яркостью для передачи изображения отличного качества с большей эффективностью, чем обычные проекторы.

• **Реалистичная цветопередача** Проектор оснащен 6-сегментным цветовым кругом для воспроизведения реалистичной глубины и диапазона цветов, достижение которых невозможно с помощью цветовых кругов с меньшим числом сегментов.

### • **Богатство полутонов**

При просмотре в условиях затемнения функция автоматического гамма контроля обеспечивает превосходное воспроизведение полутонов, при котором видны мельчайшие детали теневых, ночных и темных кадров.

- **Экранное меню из двух частей** Два типа экранного меню предназначены для различных способов применения: **Базовый** экранное меню интуитивно-понятное и дружественное пользователю, в то время как **Дополн.** экранное меню предоставляет традиционный интерфейс.
- **Поддержка различных входов и форматов видеосигналов** Проектор оснащен различными входами для подключения видеоаппаратуры и компьютеров, включая компонентный вход, композитный вход, два входа HDMI, вход с ПК.
- **Поддержка 3D-режима** Просмотр 3D-фильмов, видеозаписей и спортивных репортажей с большей реалистичностью, благодаря передаче глубины изображения через интерфейс HDMI.
- **Встроенные динамики** Встроенные динамики обеспечивают вывод смешанного монофонического звука при подключении к разъему звукового входа.
- **SmartEco**

Благодаря использованию технологии SmartEco™, энергопотребление лампы уменьшается до 70%, в зависимости от яркости изображения, при выборе режима SmartEco.

- **Функция SmartEco™ обеспечивает динамическое энергосбережение.** Технология SmartEco™ обеспечивает новый способ работы модуля лампы проектора и позволяет сэкономить электроэнергию, в зависимости от уровня яркости изображения.
- **Технология SmartEco™ продлевает срок службы лампы** Технология SmartEco™ уменьшает энергопотребление и увеличивает срок службы лампы.
- **Функция ECO BLANK снижает энергопотребление лампы** Нажмите на кнопку ECO BLANK, чтобы скрыть изображение и мгновенно уменьшить энергопотребление лампы.

## <span id="page-7-0"></span>Комплектация

Аккуратно распакуйте комплект и убедитесь в наличии всех перечисленных ниже деталей. В случае отсутствия каких-либо из указанных деталей обратитесь по месту приобретения комплекта.

### Стандартные принадлежности

**Состав комплекта принадлежностей соответствует вашему региону, поэтому некоторые принадлежности могут отличаться от приведенных на иллюстрациях.**

**\*Гарантийный талон прилагается только для отдельных регионов. Для получения более подробной информации обратитесь к дилеру.**

**Стандартная комплектация для Европы не включает кабель VGA.** 

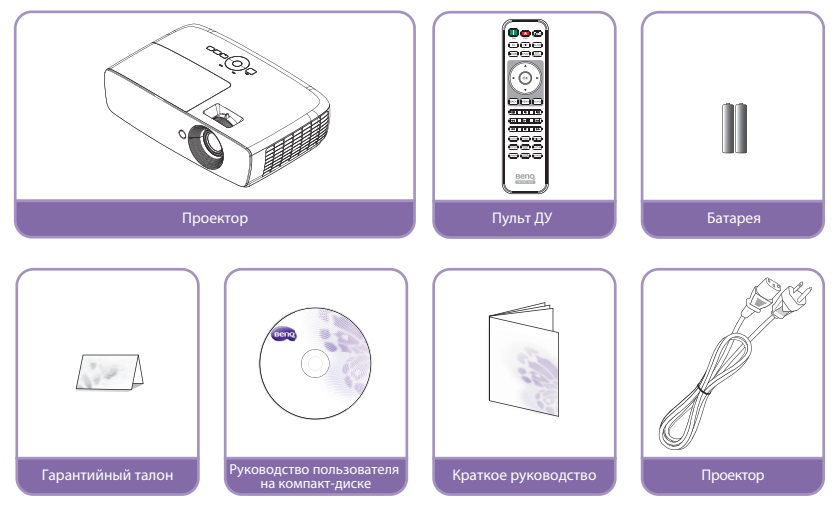

## Прочие принадлежности

**Для получения более подробной информации о принадлежностях, показанных ниже, обратитесь к дилеру.** 

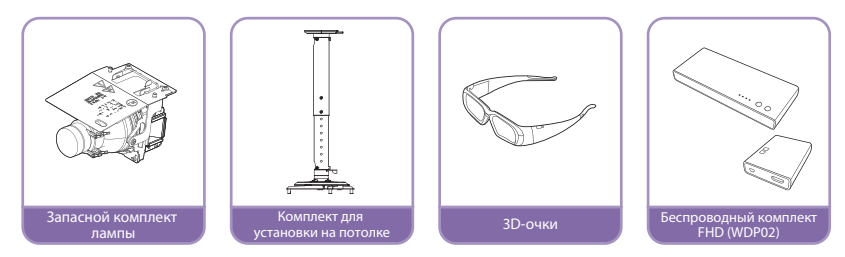

## <span id="page-8-0"></span>Внешний вид проектора

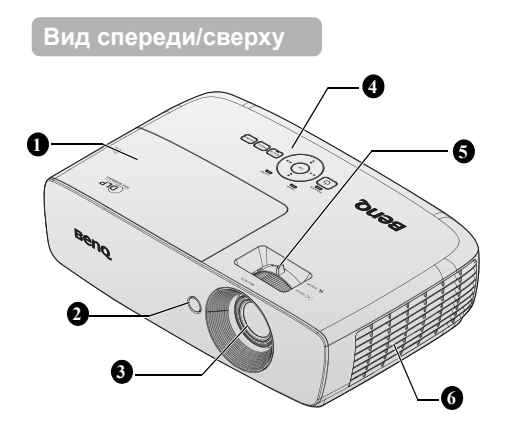

### **Вид снизу/сбоку**

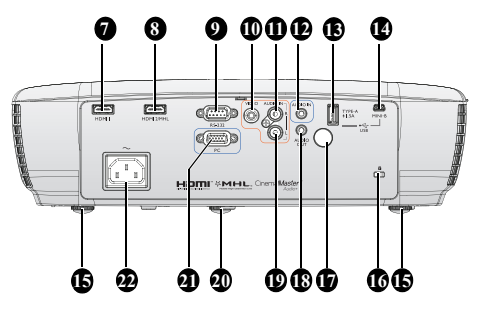

- <span id="page-8-9"></span>1. Крышка отсека лампы<br>2. Инфракрасный датчик
- <span id="page-8-4"></span>2. Инфракрасный датчик ДУ на передней панели
- <span id="page-8-5"></span>3. Проекционный объектив<br>4. Внешняя панель управля
- <span id="page-8-3"></span>Внешняя панель управления (Подробнее см «[Панель](#page-10-1) [управления](#page-10-1)» на стр. 11.)
- <span id="page-8-10"></span>5. Кольцо фокусировки и регулятор масштаба
- <span id="page-8-2"></span>6. Вентиляционные отверстия (забор воздуха для охлаждения)
- <span id="page-8-1"></span>7. Входной разъем HDMI 1<br>8. Порт HDMI 2 / MHL с дву
- <span id="page-8-6"></span>8. Порт HDMI 2 / MHL с двумя режимами Проектор автоматически заряжает смартфон, совместимый с MHLустройством, при подаче питания на проектор.
- <span id="page-8-7"></span>9. Порт управления RS-232 Для подключения к ПК или системе автоматизации или системе управления домашнего кинотеатра.
- <span id="page-8-8"></span>10. Входной разъем VIDEO
- <span id="page-8-14"></span>11. Входной разъем AUDIO (правый канал звука)
- <span id="page-8-15"></span>12. Входной разъем AUDIO (Звук)
- <span id="page-8-11"></span>13. USB-разъем, тип A, 1,5 A Используется для зарядки приемного блока беспроводного комплекта.
- <span id="page-8-22"></span>14. Входной разъем USB мини-B Используется для обслуживания.
- <span id="page-8-13"></span>15. Ножка заднего регулятора наклона
- <span id="page-8-21"></span>16. Разъем для замка Kensington (защита от кражи)
- <span id="page-8-20"></span>17. Инфракрасный датчик ДУ на задней панели
- <span id="page-8-19"></span>18. Выходной разъем AUDIO (Звук)
- <span id="page-8-18"></span>19. Входной разъем AUDIO (левый канал звука)
- <span id="page-8-16"></span>20. Передняя регулировочная ножка
- <span id="page-8-17"></span>21. Входной разъем COMPUTER PC (Компьютер)
- <span id="page-8-12"></span>22. Гнездо шнура питания

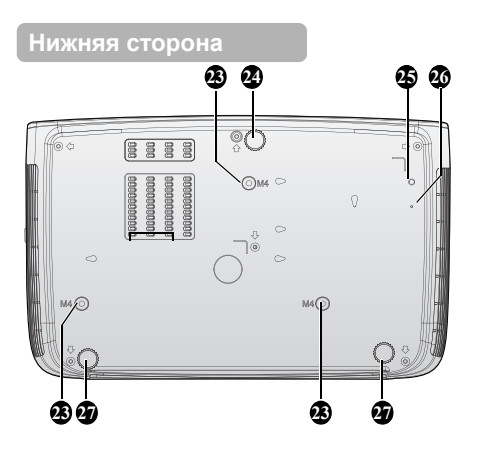

- <span id="page-9-4"></span>23. Отверстия для крепления на потолке
- <span id="page-9-3"></span>24. Передняя регулировочная ножка
- <span id="page-9-0"></span>25. Отверстие для винта кронштейна WDP02
- <span id="page-9-1"></span>26. Крепежное отверстие для кронштейна WDP02
- <span id="page-9-2"></span>27. Ножка заднего регулятора наклона

## <span id="page-10-0"></span>Элементы управления и функции

## <span id="page-10-1"></span>Панель управления

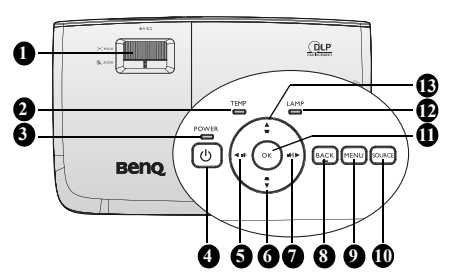

<span id="page-10-2"></span>**1. Кольцо фокусировки и регулятор масштаба**

> Служит для настройки проецируемого изображения. Подробнее см. в разделе «[Точная](#page-29-1) [настройка](#page-29-1) размера и резкости [изображения](#page-29-1)» на стр. 30.

- <span id="page-10-4"></span>**2. Индикатор температуры** Загорается красным цветом при перегреве проектора. Подробнее см. в разделе «[Индикаторы](#page-64-0)» на стр. 65.
- <span id="page-10-5"></span>проектора. Подробнее см. в разделе **11. OK 3. Индикатор питания** Горит или мигает во время работы «[Индикаторы](#page-64-0)» на стр. 65.

### <span id="page-10-6"></span>**4. POWER**

Переключение режимов ожидания и включения проектора.

Подробнее см. в разделах «[Включение](#page-26-2) проектора» на стр. 27 и «[Выключение](#page-54-1) проектора» на стр. 55.

<span id="page-10-7"></span>**5.** ◄ **Влево/ уменьшение уровня громкости**

Эта кнопка служит для регулировки громкости.

<span id="page-10-8"></span>**6. Кнопка Трапец. искаж./навигации ( /**▼ **вниз)**

Ручная коррекция искажений изображения, возникших в результате проекции под углом. Подробнее см. в разделе «[Коррекция](#page-30-0) [трапецеидального](#page-30-0) искажения» на

### стр[. 31.](#page-30-0)

### <span id="page-10-11"></span>**7.** ►**Вправо/ увеличение уровня громкости**

Эта кнопка служит для регулировки громкости.

Если активировано экранное меню, кнопки № 5, 6, 7 и 13 используются в качестве навигационных кнопок со стрелками для выбора требуемых пунктов меню и выполнения регулировок. Подробнее см. в разделе «[Использование](#page-37-1) Дополн. [экранного](#page-37-1) меню» на стр. 38.

### <span id="page-10-10"></span>**8. BACK**

Возврат в предыдущее меню, выход с сохранением настроек.

### <span id="page-10-9"></span>**9. MENU**

Включение экранного меню. Возврат в предыдущее меню, выход с сохранением настроек. Подробнее см. в разделе «[Использование](#page-37-1) Дополн. [экранного](#page-37-1) меню» на стр. 38.

### <span id="page-10-3"></span>**10. SOURCE**

Отображение панели выбора источника сигнала. Подробнее см. в разделе «Выбор [входного](#page-41-1) сигнала» на стр[. 42.](#page-41-1)<br>**ОК** 

<span id="page-10-13"></span>Выбор доступного режима настройки изображения. Подтвердите выбранный пункт экранного меню. Подробнее см. в разделе «[Использование](#page-37-1) Дополн. [экранного](#page-37-1) меню» на стр. 38.

### <span id="page-10-14"></span>**12. Индикатор лампы**

Показывает состояние лампы. Горит или мигает в случае нарушения нормальной работы лампы. Подробнее см. в разделе «[Индикаторы](#page-64-0)» на стр. 65.

#### <span id="page-10-12"></span>**13. Кнопка Трапец. искаж./навигации ( /**▲**вверх)**

Ручная коррекция искажений изображения, возникших в результате проекции под углом. Подробнее см. в разделе «Коррекция [трапецеидального](#page-30-0) [искажения](#page-30-0)» на стр. 31.

## Пульт ДУ

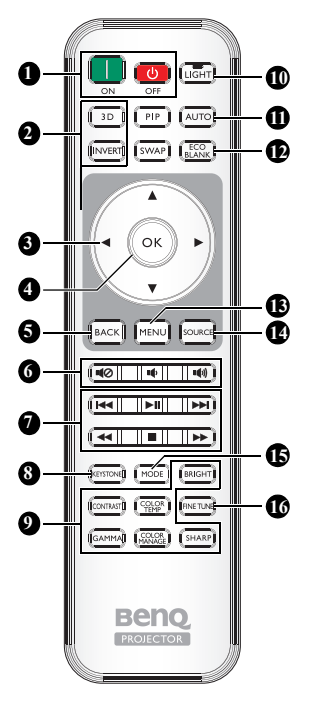

### <span id="page-11-0"></span>**1. III** ON, CO OFF Эти кнопки служат для включения и

выключения проектора

### <span id="page-11-1"></span>**2. 3D, INVERT**

Эти кнопки служат для вызова меню «**3D**», а также для включения и отключения функции инверсии.

<span id="page-11-6"></span>**3. Кнопки со стрелками (▲ Вверх/▼ Вниз/◄ Влево/► Справа)**

В режиме экранного меню эти кнопки используются для выбора нужных пунктов меню и регулировок.

Этими кнопками можно управлять смартфоном, когда экранное меню выключено, и вы находитесь в режиме подключения MHL.

### <span id="page-11-2"></span>**4. OK**

Подтверждение выбранного пункта экранного меню.

Если экранное меню выключено, и вы находитесь в режиме подключения MHL, используйте эту кнопку, чтобы подтвердить выбор в экранном меню своего смартфона.

### <span id="page-11-4"></span>**5. BACK**

Возврат в предыдущее меню, выход с сохранением настроек. Если экранное меню выключено, и вы находитесь в режиме подключения MHL, используйте эту кнопку, чтобы вернуться в экранное меню смартфона или выйти из него.

- <span id="page-11-3"></span>**6.**  $\blacksquare$ **(2),**  $\blacksquare$ **(1)**,  $\blacksquare$ (1)
	- **Отключение звука:** Включение и выключение звука проектора.
	- **Уменьшение громкости:** Уменьшение громкости проектора.
	- **Увеличение громкости:** Увеличение громкости проектора.
- <span id="page-11-5"></span>**7. Кнопки управления MHL ( Вперед, Воспроизведение/Пауза, Вперед, Перемотка в начало, Стоп, Ускоренная перемотка вперед)**

Переход к предыдущему файлу/ Воспроизведение/Пауза/Переход к следующему файлу/Перемотка к началу/Стоп/Ускоренная перемотка вперед при воспроизведении мультимедийного контента. Доступно только при управлении смартфоном в режиме MHL.

**Если экранное меню выключено, и вы находитесь в режиме подключения MHL, с помощью этих кнопок осуществляется управление смартфоном: кнопки со стрелками, OK, BACK и кнопки управления MHL.**

### <span id="page-12-0"></span>**8. KEYSTONE**

Вызов окна «**Трапецеидальность**». Для ручной коррекции искажений изображения в результате проекции **16. FINE TUNE** под углом используйте **кнопки со стрелками**

<span id="page-12-1"></span>**9. Кнопки настройки изображения** Эти кнопки позволяют настраивать те же параметры, что и соответствующие экранные меню.

### <span id="page-12-2"></span>**10. LIGHT**

После нажатия этой кнопки на 30 секунд включается светодиодная подсветка для нажатия любых кнопок на пульте ДУ. При нажатии любой другой кнопки в течение 10 секунд светодиодная подсветка отключается.

### <span id="page-12-3"></span>**11. AUTO**

Автоматический выбор оптимальных параметров изображения.

<span id="page-12-4"></span>**12. ECO BLANK** Отключение изображения на экране.

### <span id="page-12-5"></span>**13. MENU**

- Вход в экранное меню.
- Возврат в предыдущее меню, выход с сохранением настроек.

### <span id="page-12-6"></span>**14. SOURCE**

Отображение панели выбора источника сигнала.

### <span id="page-12-7"></span>**15. MODE**

Выбор доступного режима изображения.

<span id="page-12-8"></span>Вызов окна **Настройка температуры цвета**. Подробнее см. в разделе «[Настройка](#page-55-1) [температуры](#page-55-1) цвета» на стр. 56.

**Кнопки PIP (Картинка в картинке) и SWAP (Смена) не доступны.**

### **Рабочий диапазон пульта ДУ**

Инфракрасный (ИК) датчик дистанционного управления расположен на передней и задней панелях проектора. Для нормальной работы пульт ДУ нужно направлять на датчик ИКсигнала перпендикулярно, с отклонением не более 30 градусов. Расстояние между пультом ДУ и датчиком не должно превышать 8 метров (~ 26 футов).

Следите за тем, чтобы между пультом ДУ и инфракрасным датчиком проектора не было препятствий, мешающих прохождению инфракрасного луча.

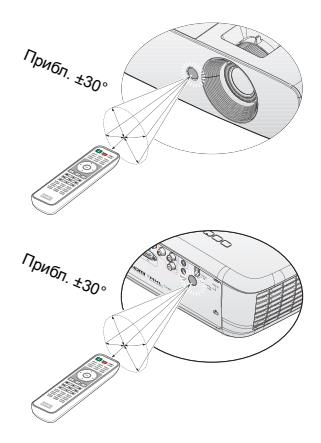

### **Замена батареи пульта ДУ**

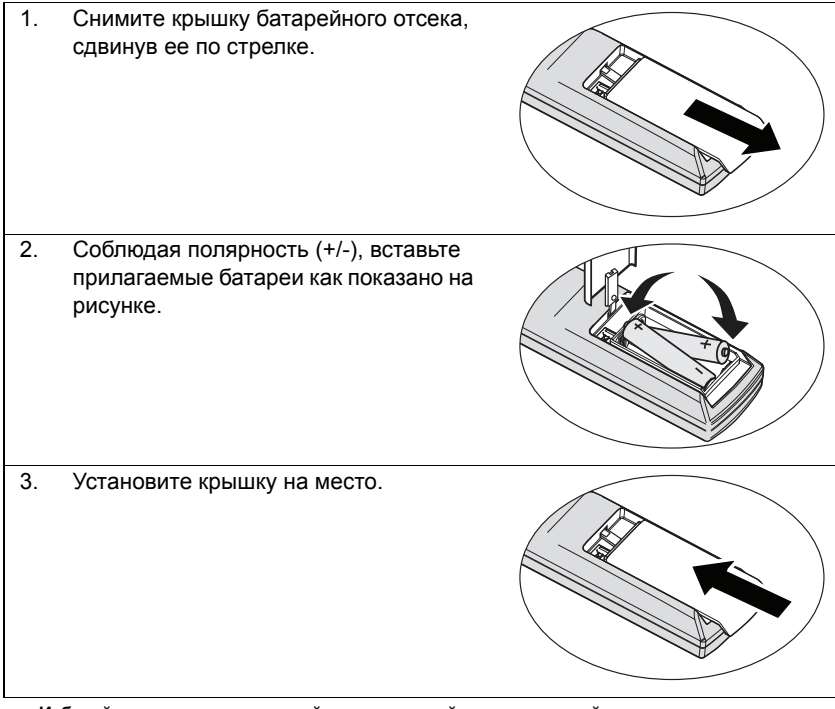

- **• Избегайте мест с повышенной температурой и увеличенной влажностью.**
- **• Неправильная установка батареи может привести к ее повреждению.**
- **• Для замены обязательно используйте элементы питания рекомендованного изготовителем типа или аналогичные им.**
- **• Утилизируйте использованные батареи в соответствии с инструкцией изготовителя.**
- **• Запрещается сжигать батареи. Это может привести к взрыву.**

 $/ \mathord{\mathbb{N}}$ 

**• Для предотвращения протечки элемента питания следует вынимать использованный элемент питания, а также извлекать элемент питания при длительном перерыве в использовании пульта ДУ.**

## <span id="page-15-0"></span>**Установка проектора**

## <span id="page-15-2"></span><span id="page-15-1"></span>Выбор места расположения

Прежде чем выбрать для проектора место установки, необходимо учесть следующие факторы:

- Размер и положение своего экрана
- Расположение электрической розетки

• Расстояние между проектором и остальным оборудованием Проектор можно установить следующими способами.

#### **1. Спереди на столе**

Выберите это расположение, если проектор установлен на столе перед экраном.

Это наиболее распространенный способ расположения проектора, обеспечивающий быструю установку и его мобильность.

Включите проектор и выполните следующую настройку:

### **MENU** > **Настр.** ИЛИ **НАСТРОЙКИ СИСТЕМЫ: Основное** > **Полож. проектора** > **Спереди**

### **2. Сзади на столе**

Проектор располагается на полу или на столе позади экрана.

Включите проектор и выполните следующую настройку:

#### **MENU** > **Настр.** ИЛИ **НАСТРОЙКИ СИСТЕМЫ: Основное** > **Полож. проектора** > **Сзади**

**Для установки в этом положении требуется специальный экран для проецирования сзади.**

### **3. Спер. потолок**

При данном способе расположения проектор подвешивается под потолком перед экраном.

Включите проектор и выполните следующую настройку:

**MENU** > **Настр.** ИЛИ **НАСТРОЙКИ СИСТЕМЫ: Основное** > **Полож. проектора** > **Спер. потолок**

**Для монтажа проектора под потолком необходимо приобрести у поставщика комплект BenQ для потолочного монтажа.**

### **4. Сзади потолок**

При данном способе расположения проектор подвешивается в перевернутом положении под потолком за экраном.

Включите проектор и выполните следующую настройку:

#### **MENU** > **Настр.** ИЛИ **НАСТРОЙКИ СИСТЕМЫ: Основное** > **Полож. проектора** > **Сзади потолок**

**В этом случае необходим специальный экран для проецирования сзади и комплект BenQ для потолочного монтажа.**

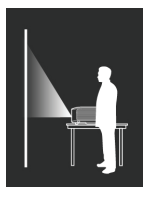

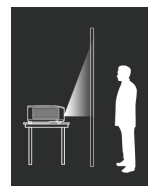

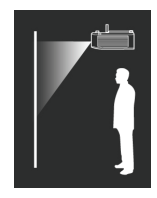

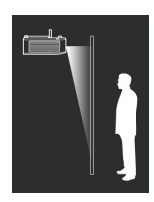

## <span id="page-16-0"></span>Выбор размера проецируемого изображения

Размер проецируемого изображения определяется изменением расстояния от объектива проектора до экрана, корректировкой масштаба и формата видео.

### Размеры проецирования

Для расчета нужного положения центра объектива данного проектора см. «[Габаритные](#page-67-1) размеры» на стр. 68.

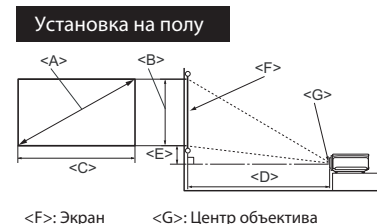

 $\overline{SD}$ **Установка на потолке**

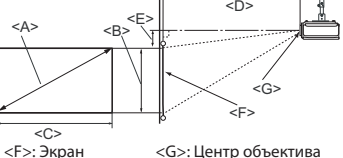

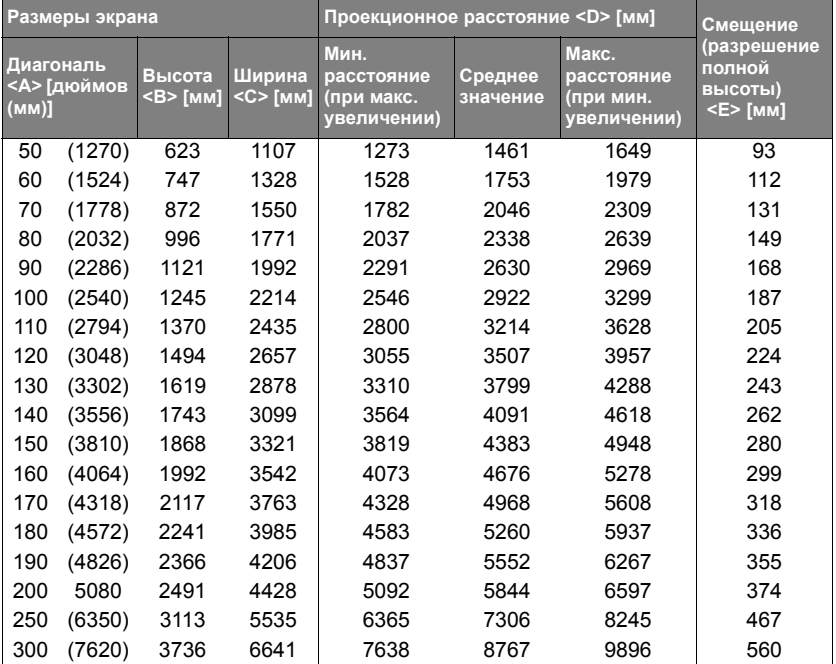

**В связи с различиями в применяемых оптических компонентах возможно отклонение указанных значений в пределах 5%. В случае стационарной установки проектора BenQ рекомендует до окончательной установки проектора физически измерить размер проецируемого изображения и расстояние проектора после установки проектора на место, чтобы внести поправку на оптические характеристики данного проектора. Это позволит определить точное расположение проектора, являющееся оптимальным для выбранного места установки.**

## <span id="page-17-0"></span>**Подключение**

При подключении источника сигнала к проектору обеспечьте следующее:

- 1. Перед выполнением любых подключений обязательно выключите все оборудование.
- 2. Для каждого источника сигнала используйте соответствующий кабель.
- 3. Кабели должны быть плотно вставлены в разъемы.
- **• Некоторые из указанных ниже соединительных кабелей могут не входить в комплект поставки данного проектора (см. «[Комплектация](#page-7-0)» на стр. 8). Они доступны для приобретения в магазинах электронных товаров.**
	- **• Указанное подключение представлено лишь для справки. Разъемы подключения с задней стороны проектора могут различаться в зависимости от модели проектора.**

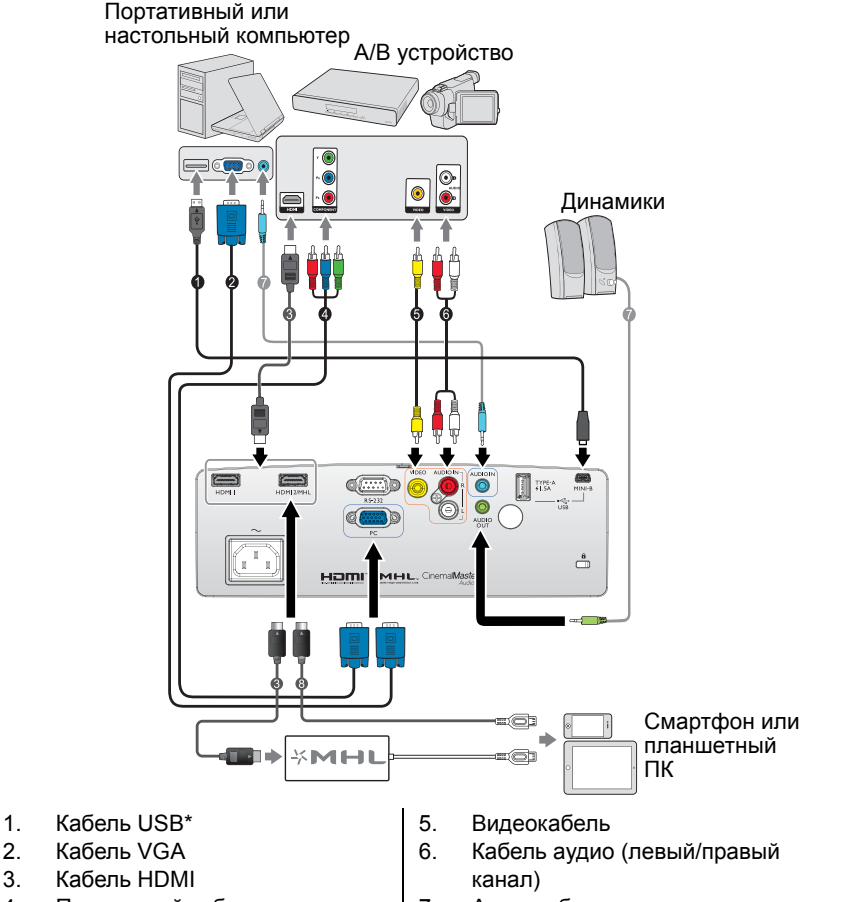

4. Переходной кабель «Компонентный видеосигнал - VGA» (D-Sub)

**\* Для обновления микропрограммы**

- 7. Аудиокабель
- 8. Кабель HDMI-Micro USB

18 Подключение

## <span id="page-18-0"></span>HDMI подключение

Мультимедийный интерфейс высокого разрешения (HDMI) поддерживает передачу несжатых видеоданных между совместимыми устройствами, например тюнерами цифрового телевидения, проигрывателями DVD, Blu-ray и дисплеями, по одному кабелю. Для подключения проектора к HDMIустройствам следует использовать кабель HDMI.

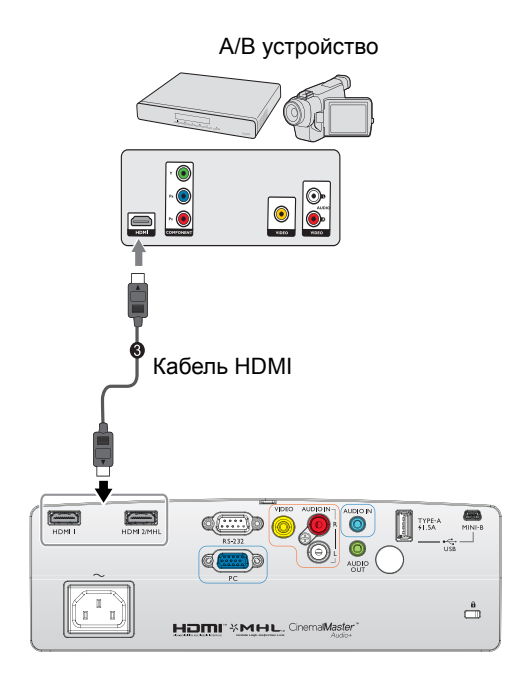

## <span id="page-19-0"></span>Подключение смартфона

Проектор может проецировать контент непосредственно со смартфона, совместимого с MHL. С помощью кабеля HDMI - Micro USB или переходника HDMI - Micro USB можно подключать к проектору смартфон и смотреть его изображение на большом экране.

**Некоторые смартфоны могут быть несовместимы с используемым кабелем. Для**  $\sqrt{ }$ **получения более подробной информации обратитесь к производителю своего смартфона.**

## Использование кабеля HDMI - Micro USB

- 1. Подсоедините один конец кабеля HDMI Micro USB к гнезду входного сигнала HDMI на проекторе.
- 2. Подсоедините другой конец кабеля HDMI Micro USB к розетке выходного сигнала Micro USB на смартфоне.
- 3. Переключитесь на источник входного сигнала HDMI/MHL. Дополнительные сведения о переключении входного сигнала см. в «Выбор [входного](#page-41-1) сигнала» на стр. 42.

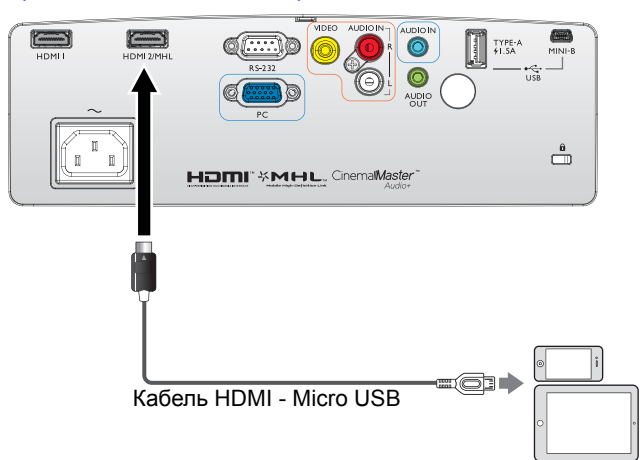

## Использование переходника HDMI - Micro USB и кабеля HDMI

- 1. Подсоедините один конец кабеля HDMI к разъему входного сигнала HDMI на проекторе.
- 2. Подсоедините другой конец кабеля HDMI к розетке входного сигнала HDMI на переходнике.
- 3. Подсоедините другой конец переходника к розетке выходного сигнала Micro USB на смартфоне.
- 4. Переключитесь на источник входного сигнала HDMI/MHL. Дополнительные сведения о переключении входного сигнала см. в «Выбор [входного](#page-41-1) сигнала» на стр. 42.

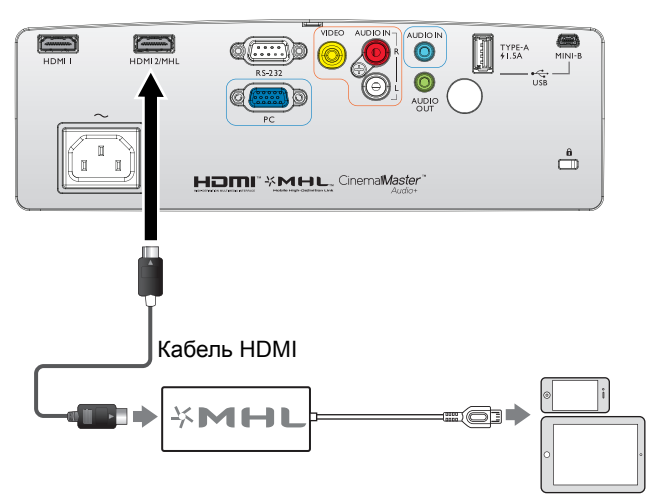

## <span id="page-21-0"></span>Подключение компонентного видеосигнала

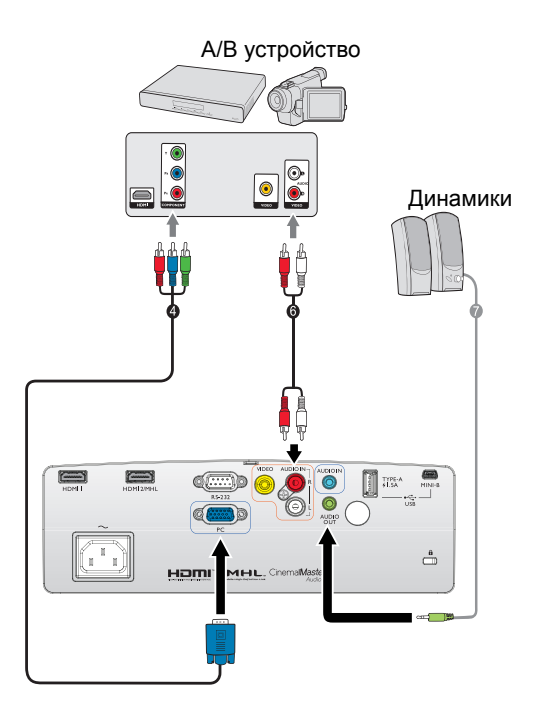

- 4. Переходной кабель «Компонентный видеосигнал - VGA» (D-Sub)
- 6. Кабель аудио (левый/правый канал)
- 7. Аудиокабель

## <span id="page-22-0"></span>Видео подключение

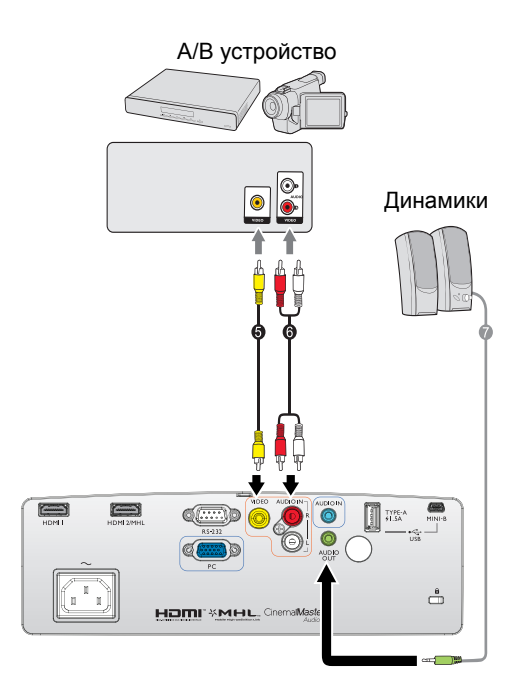

- 5. Видеокабель
- 6. Кабель аудио (левый/правый канал)
- 7. Аудиокабель

## <span id="page-23-0"></span>Подключение компьютера/ПК

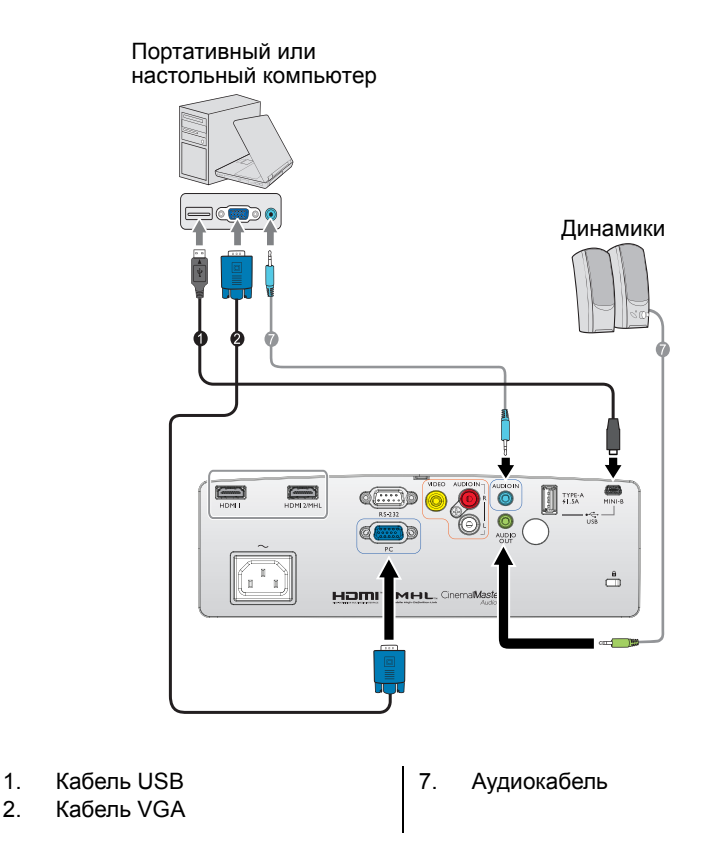

**В большинстве ноутбуков не предусмотрено автоматическое включение внешних видеопортов при подключении проектора. Обычно включение/выключение внешнего дисплея осуществляется с помощью комбинации кнопок FN + F3 или CRT/LCD. Найдите на ноутбуке функциональную клавишу CRT/LCD или клавишу со значком монитора. Нажмите одновременно клавишу FN и соответствующую функциональную клавишу. Сведения о комбинациях клавиш см. в инструкции к ноутбуку.**

## <span id="page-24-0"></span>Подключение источников видеосигнала

Проектор требуется подключать к источнику видеосигнала только одним из способов; тем не менее все способы подключения обеспечивают различное качество видеосигнала. Наиболее вероятно, что выбранный способ подключения будет зависеть от наличия соответствующих разъемов как на проекторе, так и на источнике видеосигнала (см. ниже):

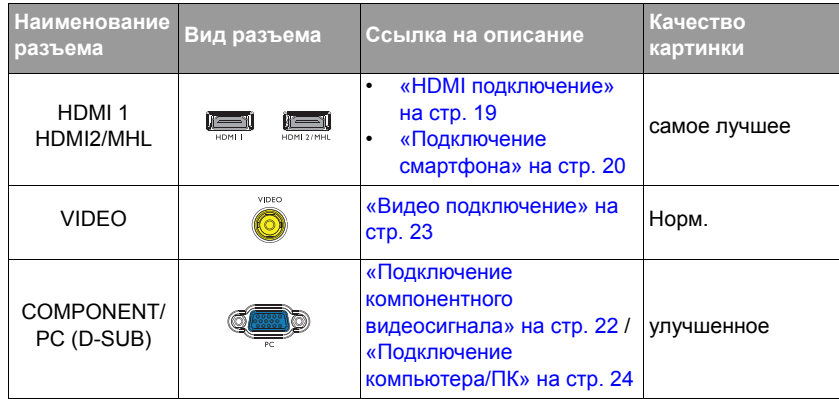

**На рисунках схем подключения, показанных ниже, некоторые кабели могут не поставляться в комплекте с проектором (см. «[Комплектация](#page-7-0)» на стр. 8). Они доступны для приобретения в магазинах электронных товаров.**

### <span id="page-24-1"></span>Подключение аудиосигнала

Проектор оснащен встроенным моно-динамиком, который предназначен для воспроизведения звука с нормальным качеством только на бизнеспрезентациях. Он не спроектирован и не предназначен для воспроизведения стереозвука, что может подразумеваться при использовании проектора в системе домашнего кинотеатра. Любой подаваемый в проектор аудиосигнал по стерео аудио входу (при наличии), воспроизводится через динамик проектора в виде смешанного обычного монофонического сигнала.

При подключении к гнезду **AUDIO OUT** звук встроенного динамика будет отключен.

- **• Проектор воспроизводит только смешанный монофонический звук, даже в случае подключения источника стерео аудиосигнала. Подробнее см. в разделе «Подключение [аудиосигнала](#page-24-1)» на стр. 25.**
	- **• Если выбранное видеоизображение не отображается после включения проектора и выбора правильного источника видеосигнала, убедитесь в том, что устройствоисточник видеосигнала включено и работает исправно. Кроме того, проверьте правильность подключения кабелей видеосигнала.**

## <span id="page-25-0"></span>Воспроизведение звука через проектор

Динамики проектора (смешанный монозвук) можно использовать при проведении презентаций, а также можно подключать отдельные динамики с усилителем к разъему AUDIO OUT проектора.

Если имеется отдельная звуковая система, то будет целесообразным подсоединить аудиовыход устройства-источника видеосигнала к этой звуковой системе, а не к монофоническому динамику проектора.

После подключения управление звуком может осуществляться через экранное меню проектора.

В следующей таблице описаны способы подключения различных устройств, а также звуковые выходы.

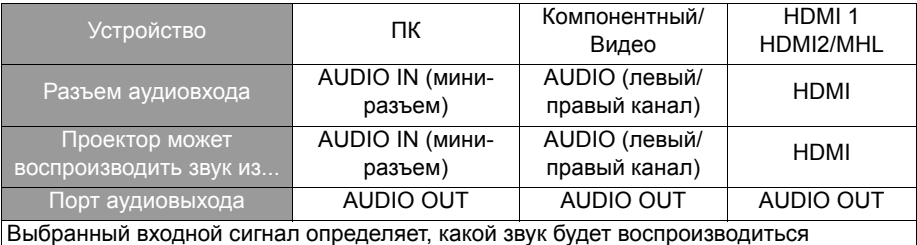

динамиком проектора и какой звук будет выводиться из проектора при подключении к AUDIO OUT. Если выбран сигнал c ПК проектор, может воспроизводить аудиосигнал поступающий на аудиовход AUDIO IN типа «мини-джек». При выборе сигнала COMPONENT/VIDEO проектор сможет воспроизводить звук, полученный из AUDIO (L/R).

## <span id="page-26-0"></span>**Порядок работы**

## <span id="page-26-2"></span><span id="page-26-1"></span>Включение проектора

1. Подсоедините шнур питания к проектору и вставьте вилку в розетку. Включите выключатель розетки (при его наличии). Убедитесь, что при включении питания индикатор **Индикатор питания** на проекторе горит оранжевым светом.

**Во избежание возможной опасности (поражение электрическим током, возгорание и т.п.) используйте с устройством только оригинальные принадлежности (например сетевой кабель).**

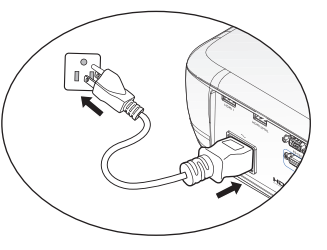

2. Для включения проектора и активации звукового сигнала приветствия

нажмите **POWER** на проекторе  $(\psi)$  или на пульте дистанционного

управления . Индикатор **Индикатор питания** мигает зеленым, а затем горит ровным зеленым светом, пока питание проектора включено. При разогреве начинает работу вентилятор, и на экране появляется заставка. Проектор не отвечает на последующие команды во время разогрева.

При необходимости поверните регулятор фокуса для регулировки четкости изображения.

Чтобы выключить звуковое сопровождение, см. раздел «Звук вкл./[выкл](#page-55-2). пит.» на стр[. 56.](#page-55-2)

**Если проектор еще слишком горячий после предыдущего использования, в течение приблизительно 90 секунд перед включением лампы будет работать охлаждающий вентилятор.** 

- 3. Если вы включили проектор первый раз, откроется программа мастера установки, чтобы помочь вам настроить проектор. Если вы уже сделали это, пропустите этот шаг и перейдите к шагу 5.
	- Для перехода по пунктам меню используйте кнопки со стрелками (▲/ ▼/◄/►) на проекторе или на пульте дистанционного управления.
	- Для подтверждения выбранного пункта меню нажимайте кнопку OK.

**Показанные ниже снимки экранов мастера установки предназначены только для примера и могут отличаться от своего фактического изображения.** 

> i. Укажите значение «**Полож. проектора**».

**Дополнительные сведения о положении проектора см. в «Выбор места [расположения](#page-15-2)» на [стр](#page-15-2). 16.**

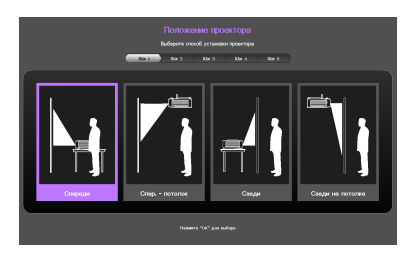

ii. Выберите **Язык** меню.

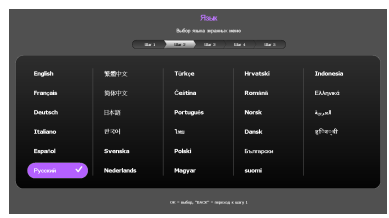

- iii. Укажите значение «**Трапецеидальность**».
- Если для параметра «**Автокоррекция вертикальных трапецеидальных искажений**» установлено значение «**Вкл.**»:
	- При помощи кнопок ▲/▼ отключите функцию «**Автокоррекция вертикальных трапецеидальных искажений**».
- Если для параметра «**Автокоррекция вертикальных трапецеидальных искажений**» установлено значение «**Выкл.**»:
	- Удерживайте нажатой 2 секунды кнопку «**OK**», чтобы включить функцию «**Автокоррекция вертикальных трапецеидальных искажений**».
	- Удерживайте нажатой 2 секунды кнопку «**BACK**», чтобы сбросить коррекцию вертикальных трапецеидальных искажений.
- iv. Укажите значение «**Авт. истк**».

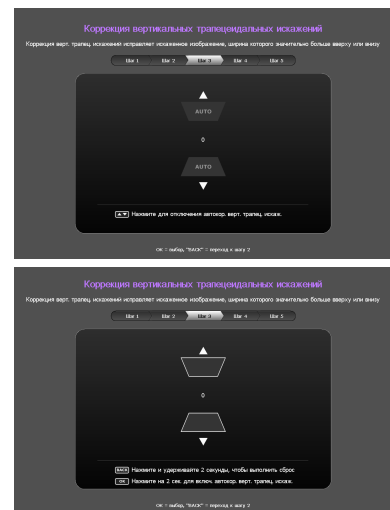

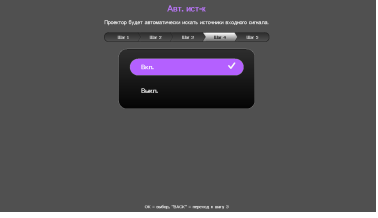

v. Укажите значение «**Тип меню**».

Начальная настройка проведена.

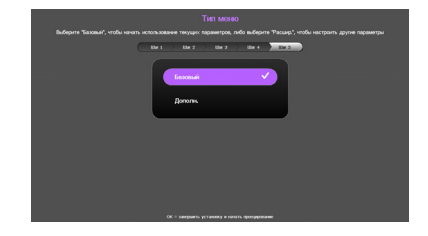

- 4. При получении запроса на ввод пароля введите шестизначный пароль с помощью кнопок со стрелками. Подробнее см. в разделе «[Применение](#page-38-1) функции защиты [паролем](#page-38-1)» на стр. 39.
- 5. Включите все подключенное оборудование.
- 6. Проектор начинает поиск входных сигналов. Текущий сканируемый входной сигнал отображается в левом верхнем углу экрана. Пока проектор не обнаружит действительный входной сигнал, на экране отображается сообщение процедуры поиска: '**«Нет сигнала»**'. Выбор источника входного сигнала производится также нажатием кнопки **SOURCE** на проекторе или пульте ДУ. Подробнее см. в разделе «[Выбор](#page-41-0) [входного](#page-41-0) сигнала» на стр. 42.

**Если частота и разрешение входного сигнала выходят за пределы поддерживаемого проектором диапазона, на пустом экране появляется сообщение ««Вне диапазона»». Выберите входной сигнал, совместимый с разрешением проектора, либо задайте для него более низкое качество сигнала. Подробнее см. в разделе «Таблица [синхронизации](#page-68-1)» на [стр](#page-68-1). 69.**

## <span id="page-29-0"></span>Настройка проецируемого изображения

## **Настройка угла проецирования**

Проектор оснащен тремя регулировочными ножками. С помощью этих ножек осуществляется регулировка линии проецирования по высоте и углу. Для регулировки проектора:

- <span id="page-29-2"></span>1. Вращайте переднюю регулировочную ножку, пока изображение не займет нужное положение.
- <span id="page-29-3"></span>2. Для точной регулировки горизонтального угла проецирования используйте заднюю ножку регулятора.

Чтобы убрать переднюю и заднюю регулировочные ножки, вращайте их в обратном направлении.

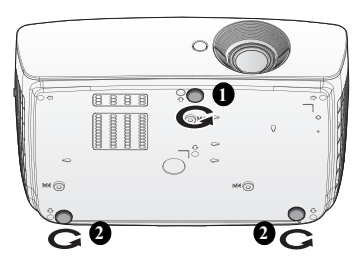

Если проектор установлен на наклонной

поверхности или если экран и луч проектора не перпендикулярны друг другу, проецируемое изображение принимает трапециевидную форму. Для устранения этого искажения см. раздел «Коррекция [трапецеидального](#page-30-1) [искажения](#page-30-1)» на стр. 31.

- **• Не смотрите в объектив, когда лампа включена. Яркий свет лампы может повредить** ΛŊ **глаза.**
	- **• Будьте осторожны при нажатии регулировочной кнопки, так как она расположена близко к отверстию для отвода горячего воздуха.**

## **Автоматическая настройка изображения**

В некоторых случаях может возникнуть необходимость оптимизации качества изображения. Для этого нажмите кнопку «**AUTO**» на пульте ДУ. В течение 3 секунд встроенная функция интеллектуальной автоматической настройки выполнит перенастройку частоты и фазы синхронизации для обеспечения наилучшего качества изображения.

В верхней левой части экрана в течение 3 секунд будут показаны сведения о текущем источнике сигнала.

- **• При выполнении функции AUTO экран остается пустым.**
- **• Эта функция доступна только при выборе в качестве источника сигнала ПК (аналогового RGB-сигнала).**

### <span id="page-29-1"></span>**Точная настройка размера и резкости изображения**

1. Отрегулируйте размер проецируемого изображения с помощью кольца ZOOM.

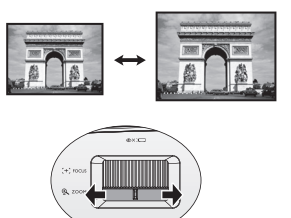

2. Затем сфокусируйте изображение регулятором FOCUS.

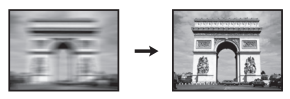

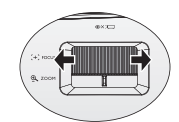

### <span id="page-30-1"></span><span id="page-30-0"></span>**Коррекция трапецеидального искажения**

Трапецеидальность выражается в заметном увеличении ширины верхней или нижней части проецируемого изображения. Это происходит тогда, когда проектор не перпендикулярен экрану.

Вы можете изменить ее ОДНИМ из следующих способов.

- **С помощью пульта ДУ** Нажмите кнопку «**KEYSTONE**», чтобы вызвать окно «**Трапецеидальность**».
- **Использование проектора** Нажмите кнопку ▲/ или ▼/ , чтобы вызвать окно «**Трапецеидальность**».

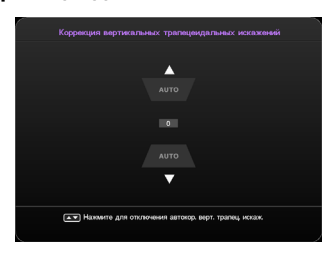

- Если для параметра «**Автокоррекция вертикальных трапецеидальных искажений**» установлено значение «**Вкл.**»:
- При помощи кнопок ▲/▼ включите или отключите автокоррекцию трапецеидальных искажений по вертикали.

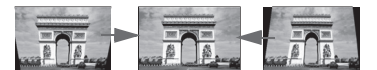

**Нажмите кнопку** ▼**/ .**

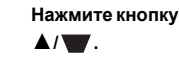

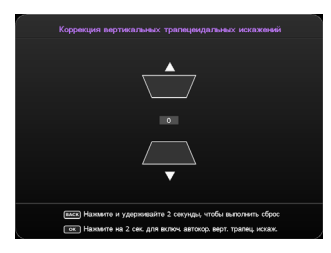

- Если для параметра «**Автокоррекция вертикальных трапецеидальных искажений**» установлено значение «**Выкл.**»:
- Удерживайте нажатой 2 секунды кнопку «**OK**», чтобы включить функцию «**Автокоррекция вертикальных трапецеидальных искажений**».
- Удерживайте нажатой 2 секунды кнопку «**BACK**», чтобы сбросить коррекцию вертикальных трапецеидальных искажений.
- Чтобы скорректировать трапецеидальные искажения в верхней части изображения, нажимайте ▼/ .
- Чтобы скорректировать трапецеидальные искажения в нижней части изображения, нажимайте ▲/ .

После этого нажмите **BACK**, чтобы сохранить сделанные вами изменения и выйти.

## <span id="page-31-0"></span>**Меню функций**

## <span id="page-31-1"></span>Сведения об экранных меню

Чтобы выполнять различные регулировки или настройки проектора и проецируемого изображения, в проекторе встроено 2 типа экранного меню с поддержкой нескольких языков:

- Меню «**Базовый**»: содержит основные функции меню. (См. «[Использование](#page-33-0) Базовый экранного меню» на стр. 34)
- Меню «**Дополнит.**»: содержит полный набор функций меню. (См. «[Использование](#page-37-0) Дополн. экранного меню» на стр. 38)

Чтобы вызвать экранное меню, нажмите кнопку «**MENU**» на проекторе или пульте ДУ.

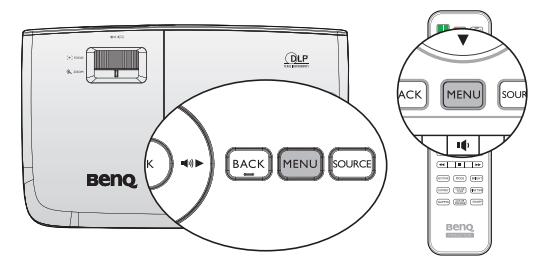

При первом использовании проектора (после завершения начальной настройки) отобразится одно из показанных ниже представлений меню «**Базовый**» в зависимости от того, поступает ли на проектор видеосигнал.

• Входной сигнал подается

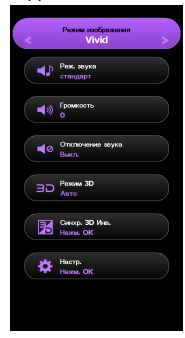

• Входной сигнал не подается

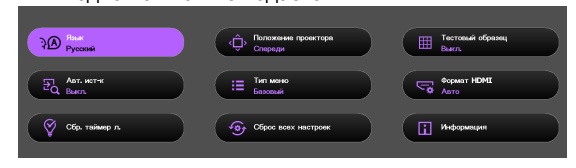

Чтобы переключить меню «**Базовый**» на меню «**Дополнит.**», выполните указанные ниже действия.

**Для перехода по пунктам меню используйте кнопки со стрелками (▲/▼/◄/►) на проекторе или на пульте дистанционного управления, затем подтвердите выбранный пункт меню, нажав кнопку OK.**

- Если на проектор подается видеосигнал
	- i. Вызовите меню «**Настр.**» > «**Тип меню**».
	- ii. С помощью кнопок ▲/▼ выберите пункт «**Дополнит.**» и нажмите кнопку «**OK**».
	- iii. Снова нажмите кнопку «**MENU**», чтобы вызвать меню «**Дополнит.**».
- Если на проектор не подается видеосигнал
	- i. Перейдите в меню «Тип меню».
	- ii. С помощью кнопок ▲/▼ выберите пункт «**Дополнит.**» и нажмите кнопку «**OK**».

iii. Снова нажмите кнопку «**MENU**», чтобы вызвать меню «**Дополнит.**».

При последующем включении проектора для вызова меню «**Дополнит.**» нажмите кнопку «**MENU**».

Ниже приведен обзор меню «**Дополнит.**».

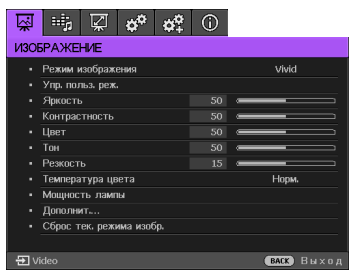

Аналогично, если чтобы переключить меню «**Дополнит.**» на меню «**Базовый**», выполните указанные ниже действия.

- 1. Вызовите меню: «**НАСТРОЙКИ СИСТЕМЫ: Основное**» > «**Настройки меню**» > «**Тип меню**».
- 2. С помощью кнопок ◄/► выберите пункт «**Базовый**».
- 3. Снова нажмите кнопку «**MENU**», чтобы вызвать меню «**Базовый**».

При последующем включении проектора для вызова меню «**Базовый**» нажмите кнопку «**MENU**».

## <span id="page-33-0"></span>Использование Базовый экранного меню

В зависимости от того, подается ли на проектор входной сигнал или нет, набор доступных функций в Базовый экранном меню различается.

Дополнительные сведения можно узнать, если перейти по следующим ссылкам.

- «Базовый экранное меню входные сигналы [подаются](#page-33-1)» на стр. 34
- «Базовый экранное меню входные сигналы не [подаются](#page-36-0)» на стр. 37 (доступны ограниченные пункты меню)

### <span id="page-33-1"></span>**Базовый экранное меню - входные сигналы подаются**

Меню «**Базовый**» содержит основные функции. Доступные пункты меню могут различаться в зависимости от подключенных видеосигналов или определенных настроек. Недоступные пункты меню станут серыми.

Чтобы вызвать экранное меню, нажмите кнопку «**MENU**» на проекторе или пульте ДУ.

- Для перехода по пунктам меню используйте кнопки со стрелками (▲/▼/◄/ ►) на проекторе или на пульте дистанционного управления.
- Для подтверждения выбранного пункта меню используйте кнопку «**OK**».
- **Инструкции по переключению меню «Базовый» на меню «Дополнит.», см. в разделе «[Сведения](#page-31-1) об экранных меню» на стр. 32.**

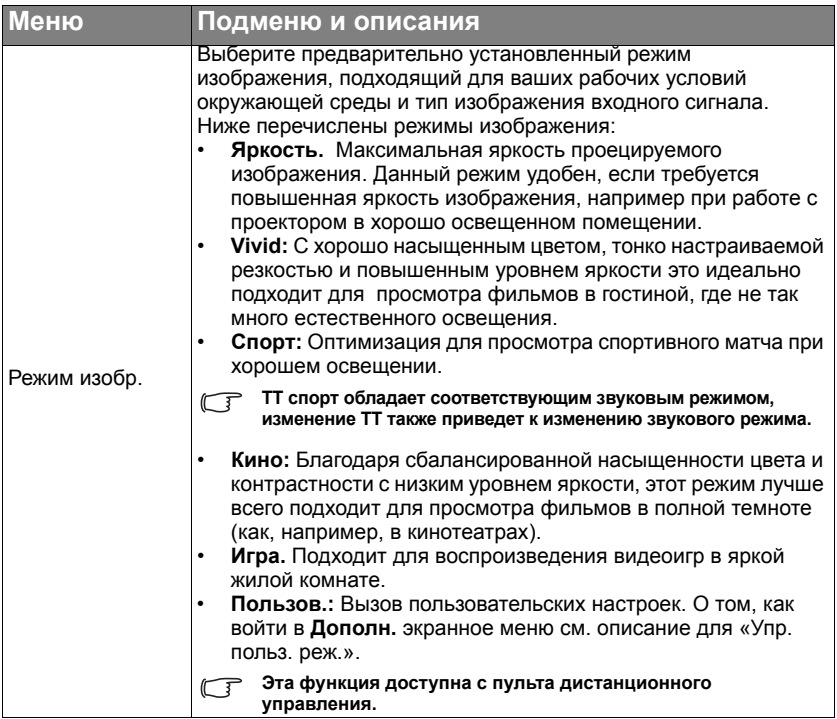

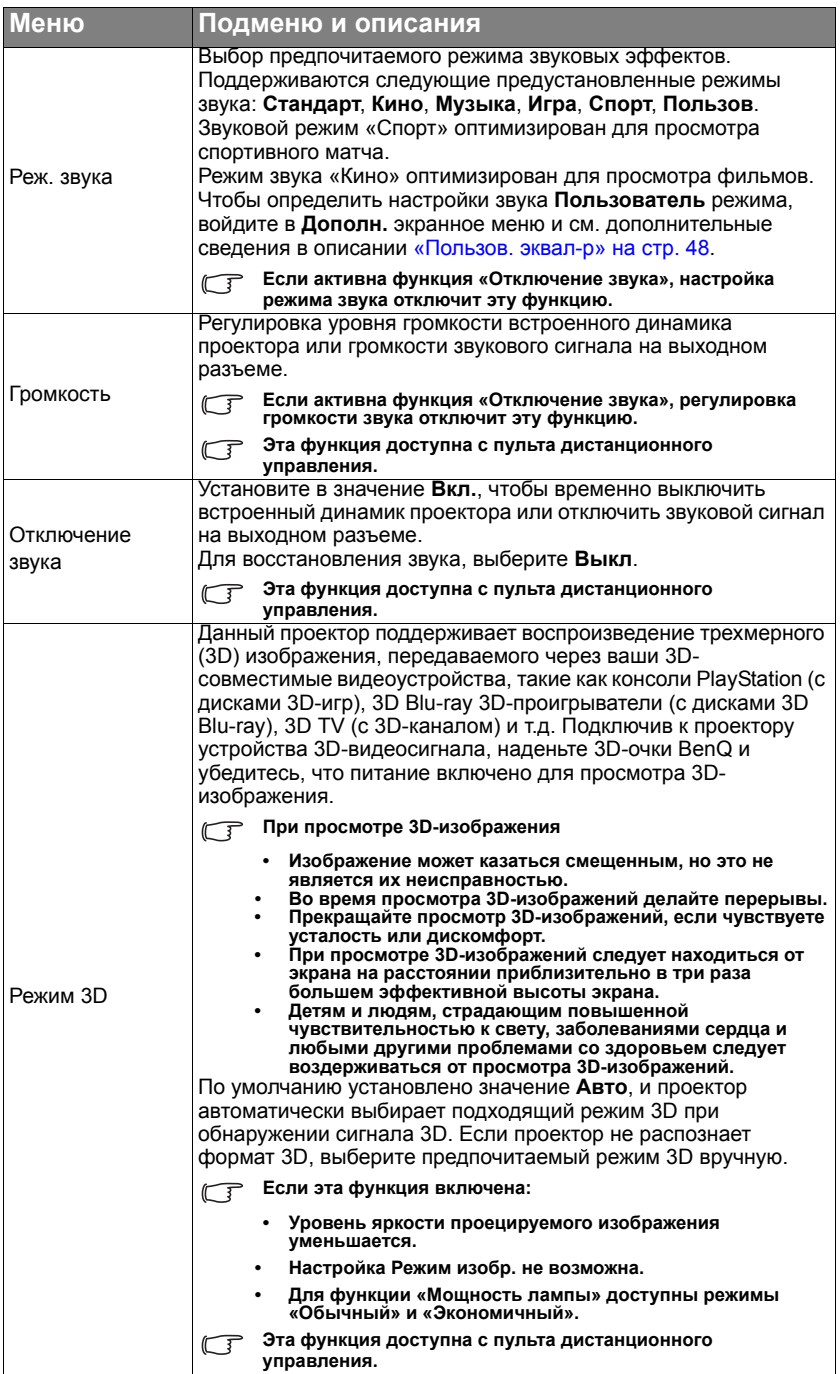

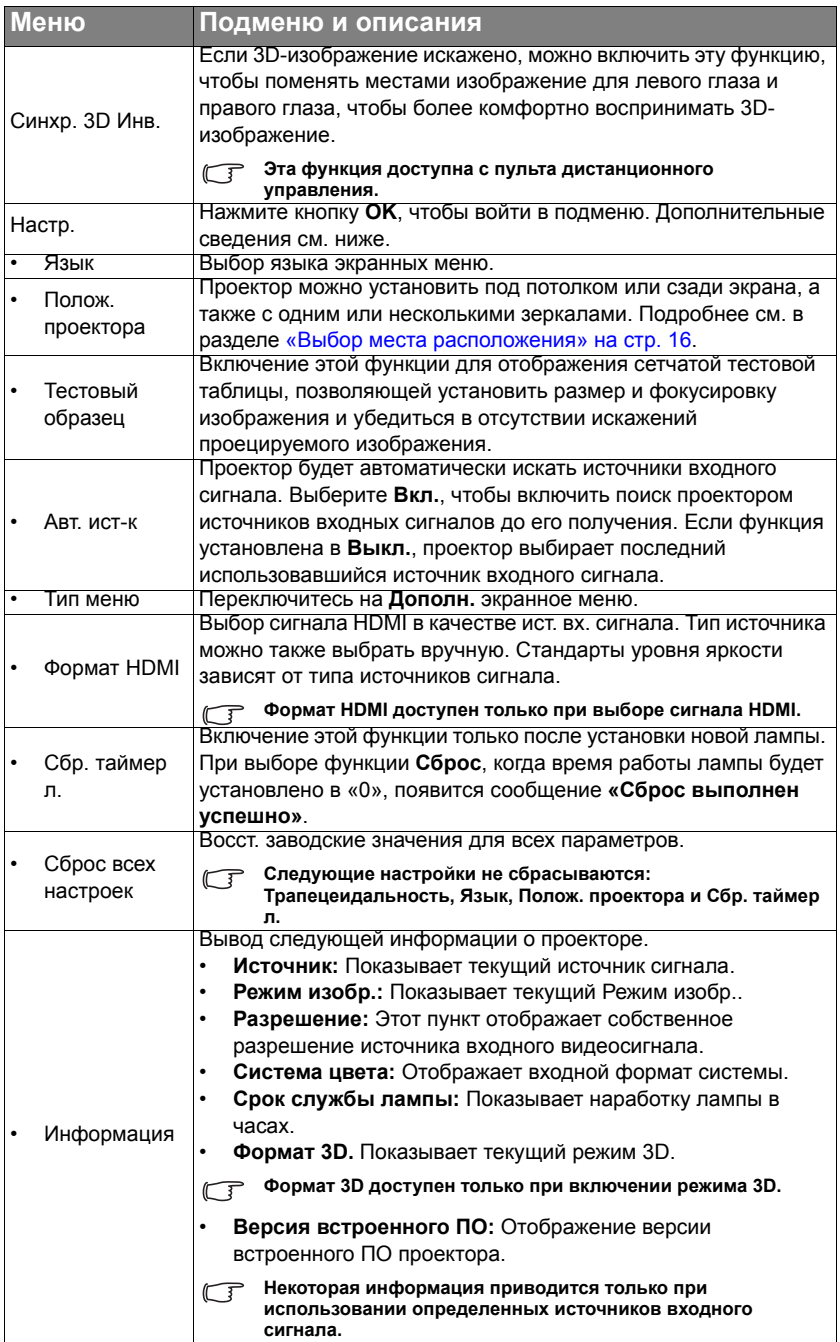
### **Базовый экранное меню - входные сигналы не подаются**

Так как на проектор не подается входной сигнал, доступны только подменю «Настр.» в «Базовый» экранном меню - с подаваемыми входными сигналами. Недоступные пункты меню станут серыми.

Чтобы вызвать экранное меню, нажмите кнопку «**MENU**» на проекторе или пульте ДУ.

- Для перехода по пунктам меню используйте кнопки со стрелками (▲/▼/◄/ ►) на проекторе или на пульте дистанционного управления.
- Для подтверждения выбранного пункта меню используйте кнопку «**OK**».
- **Инструкции по переключению меню «Базовый» на меню «Дополнит.», см. в разделе «[Сведения](#page-31-0) об экранных меню» на стр. 32.**

<span id="page-36-0"></span>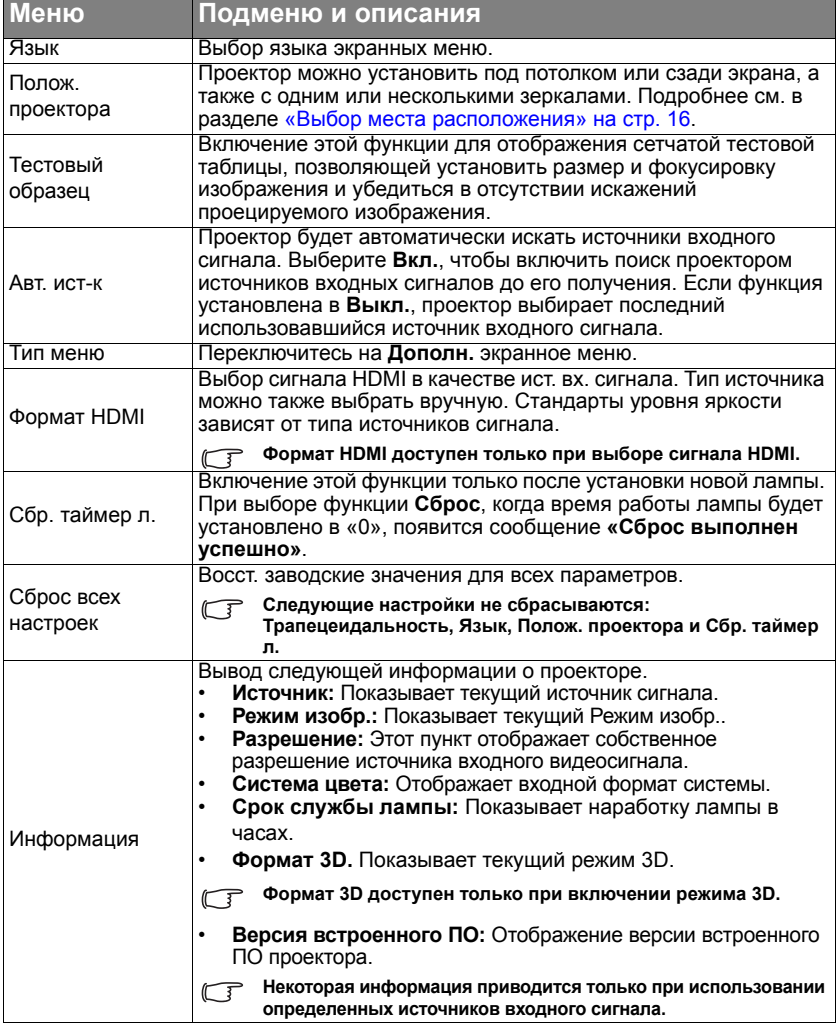

## <span id="page-37-0"></span>Использование Дополн. экранного меню

**Дополн.** экранное меню содержит полные функции меню.

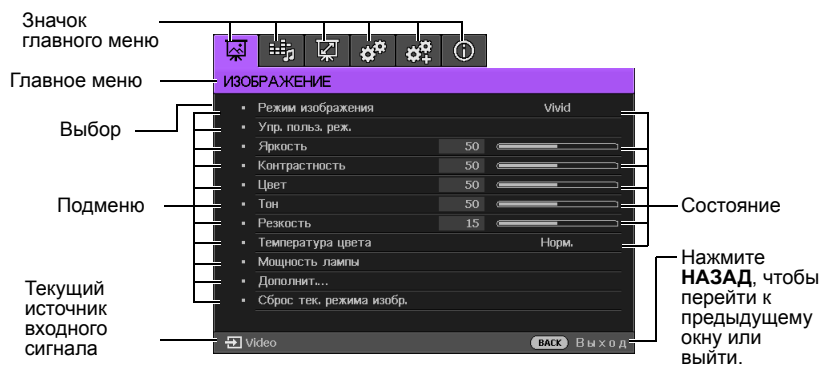

#### **Вышеупомянутый обзор Дополн. экранного меню приведен только для примера и может отличаться от своего фактического изображения в зависимости от используемой модели проектора.**

Чтобы войти в экранное меню, нажмите кнопку МЕНЮ на проекторе или пульте дистанционного управления. В нем содержатся следующие главные меню. Дополнительные сведения можно получить из ссылок, расположенных ниже после пунктов меню.

- 1. Меню «**ИЗОБРАЖЕНИЕ**» (см. раздел «Меню «[ИЗОБРАЖЕНИЕ](#page-42-0)»» на стр. [43](#page-42-0)).
- 2. Меню «**Настр.звука**» (см. раздел «Меню «[Настр](#page-47-0).звука»» на стр. 48).
- 3. Меню «**Показать**» (см. раздел «Меню «[Показать](#page-48-0)»» на стр. 49).
- 4. Меню «**НАСТРОЙКИ СИСТЕМЫ: Основное**» (см. раздел «[Меню](#page-50-0) [НАСТРОЙКИ](#page-50-0) СИСТЕМЫ: Основное» на стр. 51).
- 5. Меню **НАСТРОЙКИ СИСТЕМЫ: Расширенное** (см. «Меню НАСТРОЙКИ СИСТЕМЫ: [Расширенное](#page-51-0)» на стр. 52)

6. Меню «**Информация**» (см. раздел «Меню «[Информация](#page-53-0)»» на стр. 54). Доступные пункты меню могут различаться в зависимости от подключенных видеосигналов или определенных настроек. Недоступные пункты меню станут серыми.

- Для перехода по пунктам меню используйте кнопки со стрелками (▲/▼/◄/ ►) на проекторе или на пульте дистанционного управления.
- Для подтверждения выбранного пункта меню используйте кнопку «**OK**».
- **Инструкции по переключению меню «Дополнит.» на меню «Базовый», см. в разделе «[Сведения](#page-31-0) об экранных меню» на стр. 32.**

## Защита проектора

### **Использование защитного кабельного замка**

Проектор следует установить в надежном месте для предотвращения его кражи. В противном случае следует приобрести замок, например замок Kensington, чтобы защитить проектор. Разъем замка Kensington расположен на левой стороне проектора. Подробнее см. в разделе «[Разъем](#page-8-0) для замка [Kensington \(](#page-8-0)защита от кражи)» на стр. 9.

Защитный кабельный замок Kensington обычно состоит из ключа (ключей) и замка. Сведения по эксплуатации замка см. в соответствующей документации к замку.

## <span id="page-38-0"></span>Применение функции защиты паролем

В целях защиты доступа и предотвращения несанкционированного использования в проекторе предусмотрена функция установки пароля. Пароль можно установить с помощью экранного меню. О работе с экранным меню см. «[Использование](#page-37-0) Дополн. экранного меню» на стр. 38.

**Если вы намерены использовать функцию блокировки при включении, то следует предпринять меры по сохранению пароля. При необходимости распечатайте данное руководство, запишите в нем используемый пароль и положите руководство в надежное место, чтобы обращаться к нему в будущем.**

## **Установка пароля**

**После установки пароля включение проектора производится только после ввода правильного пароля.**

- 1. Откройте экранное меню и перейдите в меню **НАСТРОЙКИ СИСТЕМЫ: Расширенное** > **Пароль**. Нажмите **OK**. На экране появится страница **Пароль**.
- 2. Выделите пункт «**Блокировка при включении**», затем выберите режим «**Вкл.**» с помощью кнопок ◄/►.
- 3. Как показано на рисунке справа, четыре кнопки со стрелками (▲/▼/◄/►) соответствуют 4 цифрам (1, 2, 3, 4). В зависимости от пароля, который желаете установить, нажимайте кнопки со стрелками, чтобы ввести шесть цифр пароля.
- 4. Повторно введите новый пароль для его подтверждения. После установки пароля снова откроется страница **Пароль** экранного меню.

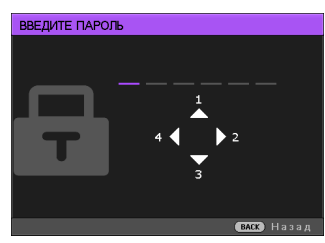

- 5. Чтобы активировать функцию **Блокировка при включении**, кнопками ▲/▼ выберите пункт **Блокировка при включении** и при помощи кнопок ◄/► выберите значение **Вкл.**.
- **Во время ввода символы отображаются на экране в виде звездочек. Запишите выбранный пароль в этом месте руководства до ввода или сразу после ввода пароля на тот случай, если вы его вдруг забудете.**

**Пароль: \_\_ \_\_ \_\_ \_\_ \_\_ \_\_**

**Храните данное руководство в надежном месте.**

6. Чтобы выйти из системы экранного меню, нажмите **BACK.**

## **Если вы забыли пароль**

Если включена функция защиты паролем, при каждом включении проектора появляется запрос на ввод шестизначного пароля. При вводе неверного пароля на экране в течение трех секунд отображается сообщение об ошибке ввода пароля (как показано справа),

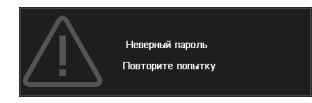

затем отображается сообщение **«ВВЕДИТЕ ПАРОЛЬ»**. Можно повторить попытку, указав другой шестизначный пароль, или, если вы не записали пароль в данном руководстве и не помните его, можно воспользоваться процедурой восстановления пароля. Дополнительные сведения см. в разделе «Начало процедуры [восстановления](#page-39-0) пароля» на стр. 40.

При вводе неверного пароля 5 раз подряд проектор через некоторое время автоматически выключится.

## <span id="page-39-0"></span>**Начало процедуры восстановления пароля**

1. Удерживайте нажатой 3 секунды кнопку «**AUTO**» на пульте ДУ. На экране проектора появится закодированное число.

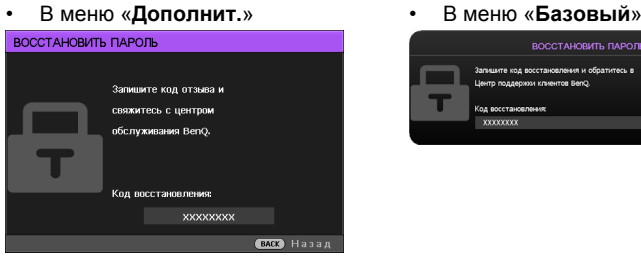

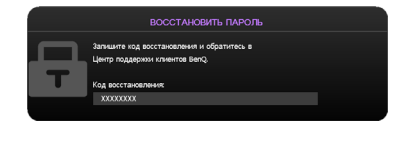

- 2. Запишите это число и выключите проектор.<br>3. Пля раскодирования этого числа обратитес
- 3. Для раскодирования этого числа обратитесь в ближайший сервисный центр BenQ. Для подтверждения права владения проектором может потребоваться предоставление документа о его покупке.

### **Изменение пароля**

Для этого сначала необходимо вызвать меню «**Дополнит.**» (подробные сведения см. в разделе «[Сведения](#page-31-0) об экранных меню» на стр. 32).

- 1. Откройте экранное меню и перейдите в меню **НАСТРОЙКИ СИСТЕМЫ: Расширенное** > **Пароль** > **Изменить пароль**.
- 2. Нажмите **OK**. Появится сообщение **'ВВЕДИТЕ ТЕКУЩИЙ ПАРОЛЬ'**.
- Введите старый пароль.
	- При правильном воде пароля отобразится сообщение: '**ВВЕДИТЕ НОВЫЙ ПАРОЛЬ**'.
	- Если пароль указан неправильно, в течение трех секунд будет отображаться сообщение об ошибке ввода пароля, а затем появится сообщение '**ВВЕДИТЕ ТЕКУЩИЙ ПАРОЛЬ**', после чего вы сможете повторить попытку. Для отмены изменений или ввода другого пароля нажмите кнопку **BACK**.
- 4. Введите новый пароль.
- **Во время ввода символы отображаются на экране в виде звездочек. Запишите выбранный пароль в этом месте руководства до ввода или сразу после ввода пароля на тот случай, если вы его вдруг забудете.**

**Пароль: \_\_ \_\_ \_\_ \_\_ \_\_ \_\_**

**Храните данное руководство в надежном месте.**

- 5. Повторно введите новый пароль для его подтверждения.
- 6. Для проектора был успешно установлен новый пароль. Не забудьте ввести новый пароль в следующий раз при запуске проектора.
- 7. Чтобы выйти из системы экранного меню, нажмите **BACK.**

### **Отключение функции защиты паролем**

Для отключения защиты паролем откройте экранное меню и вернитесь в меню **НАСТРОЙКИ СИСТЕМЫ: Расширенное** > **Пароль > Блокировка при включении**. Выберите режим «**Выкл.**» с помощью кнопок ◄/►. Отобразится сообщение **«ВВЕДИТЕ ПАРОЛЬ»**. Введите текущий

пароль.

- i. Если пароль правильный, снова открывается страница **Пароль** экранного меню, и в строке **Блокировка при включении** отображается **Выкл.**. В следующий раз при включении проектора вам не потребуется вводить пароль.
- ii. Если пароль указан неверно, в течение трех секунд отображается сообщение об ошибке ввода пароля, а затем на экран выводится сообщение **'ВВЕДИТЕ ПАРОЛЬ'**, после чего можно повторить попытку. Для отмены изменений или ввода другого пароля нажмите кнопку **BACK**.
- **Несмотря на то, что функция защиты паролем отключена, необходимо сохранить старый пароль на тот случай, если понадобится снова включить ее – при этом потребуется указать старый пароль.**

# Выбор входного сигнала

Проектор можно одновременно подключать к нескольким устройствам. Тем не менее одновременно возможно воспроизведение полноэкранного изображения только от одного источника.

Если необходимо, чтобы проектор всегда автоматически выполнял поиск сигналов:

- В **Дополн.** экранном меню перейдите в **НАСТРОЙКИ СИСТЕМЫ: Основное** меню и включите **Авт. ист-к**. (см. «[Авт](#page-35-0). ист-к» на стр. 36)
- В **Базовый** экранном меню, если на проектор не подается сигнал, перейдите **Авт. ист-к** и включите его; если сигнал подается, перейдите в меню **Настр.** и включите **Авт. ист-к**. (см. «Авт. ист-к» на стр[. 36](#page-35-0) и [37\)](#page-36-0)

Можно также выбирать доступные входные сигналы вручную.

- <span id="page-41-0"></span>1. Нажмите на кнопку **SOURCE** на проекторе или нажмите источник входного сигнала прямо на пульте ДУ. Отобразится строка выбора источника.
- <span id="page-41-1"></span>2. Кнопками ▲/▼ выберите нужный сигнал и нажмите **OK**. После его обнаружения на экране на несколько секунд появится информация о выбранном

источнике. Если к проектору подключены разные устройства, повторите шаги [1](#page-41-0)[-2](#page-41-1) для поиска другого сигнала.

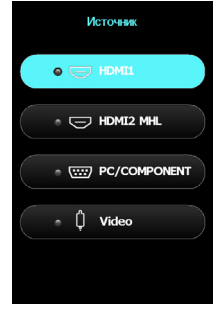

- **• Уровень яркости проецируемого изображения при переключении изменяется в соответствии с выбранным источником видеосигнала. Презентации данных и графики в режиме «ПК», использующие статичные изображения, обычно ярче, чем изображения в режиме «Видео», когда используются главным образом движущихся изображения (фильмы).**
	- **• Собственное разрешение дисплея проектора соответствует формату 16:9. Для получения лучшего качества изображения необходимо выбрать и использовать входной сигнал, соответствующий данному разрешению. Масштаб для других разрешений будет изменяться проектором в зависимости от настройки формата, что может привести к некоторому искажению или снижению четкости изображения. Подробнее см. в разделе «[Формат](#page-48-1)» на стр. 49.**

Кроме того, можно переименовать источник сигнала:

- 1. Нажмите на кнопку **MENU**, а затем с помощью кнопок ◄/► выберите меню **НАСТРОЙКИ СИСТЕМЫ: Основное**.
- 2. Нажмите кнопку ▼, чтобы выделить **Переим.источ.**, затем нажмите **OK**. На экран выводится страница **Переим.источ.**.
- 3. Используя кнопки ▲/▼/◄/►, выберите нужный символ и нажмите **OK**.

# <span id="page-42-0"></span>Меню «ИЗОБРАЖЕНИЕ»

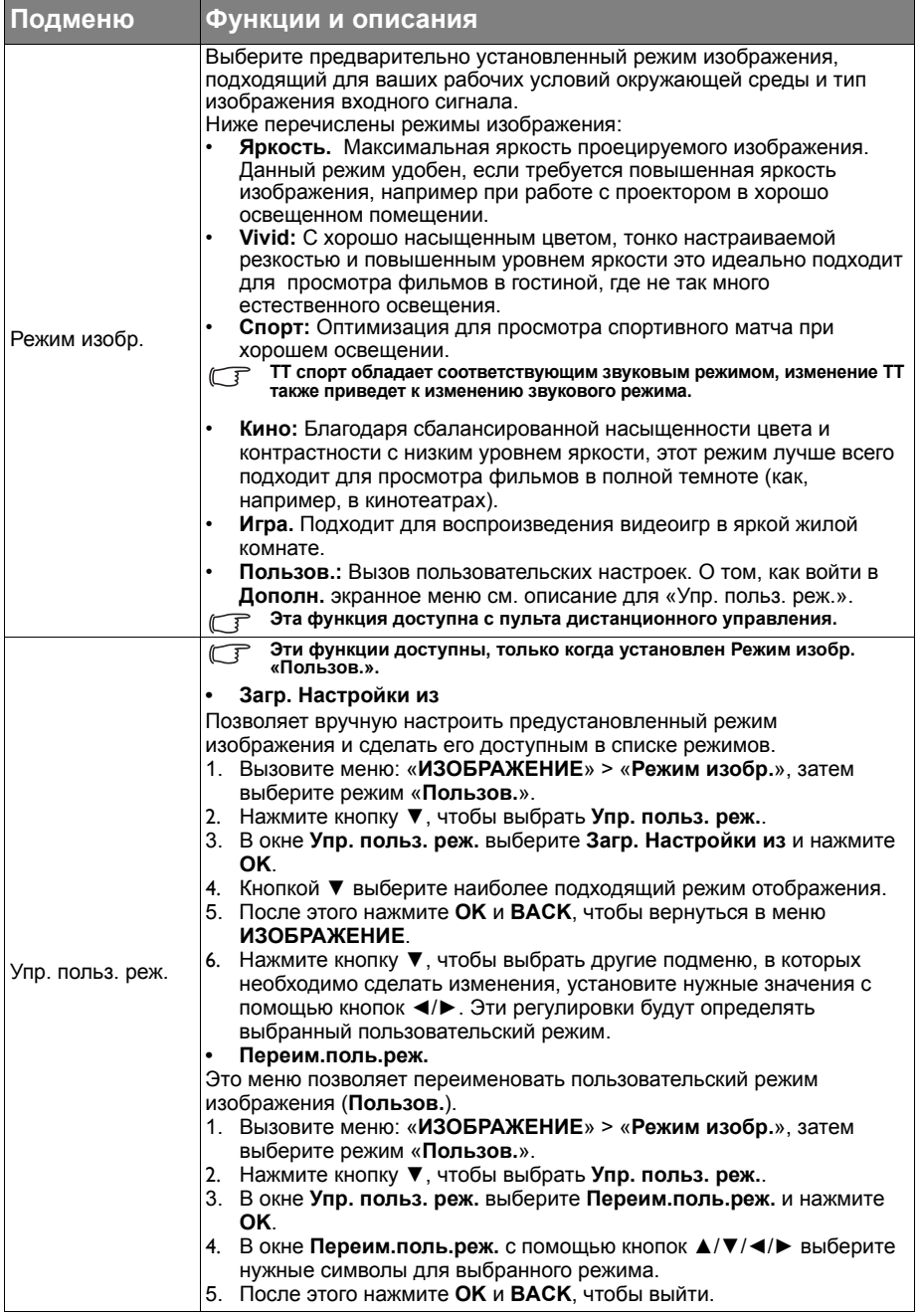

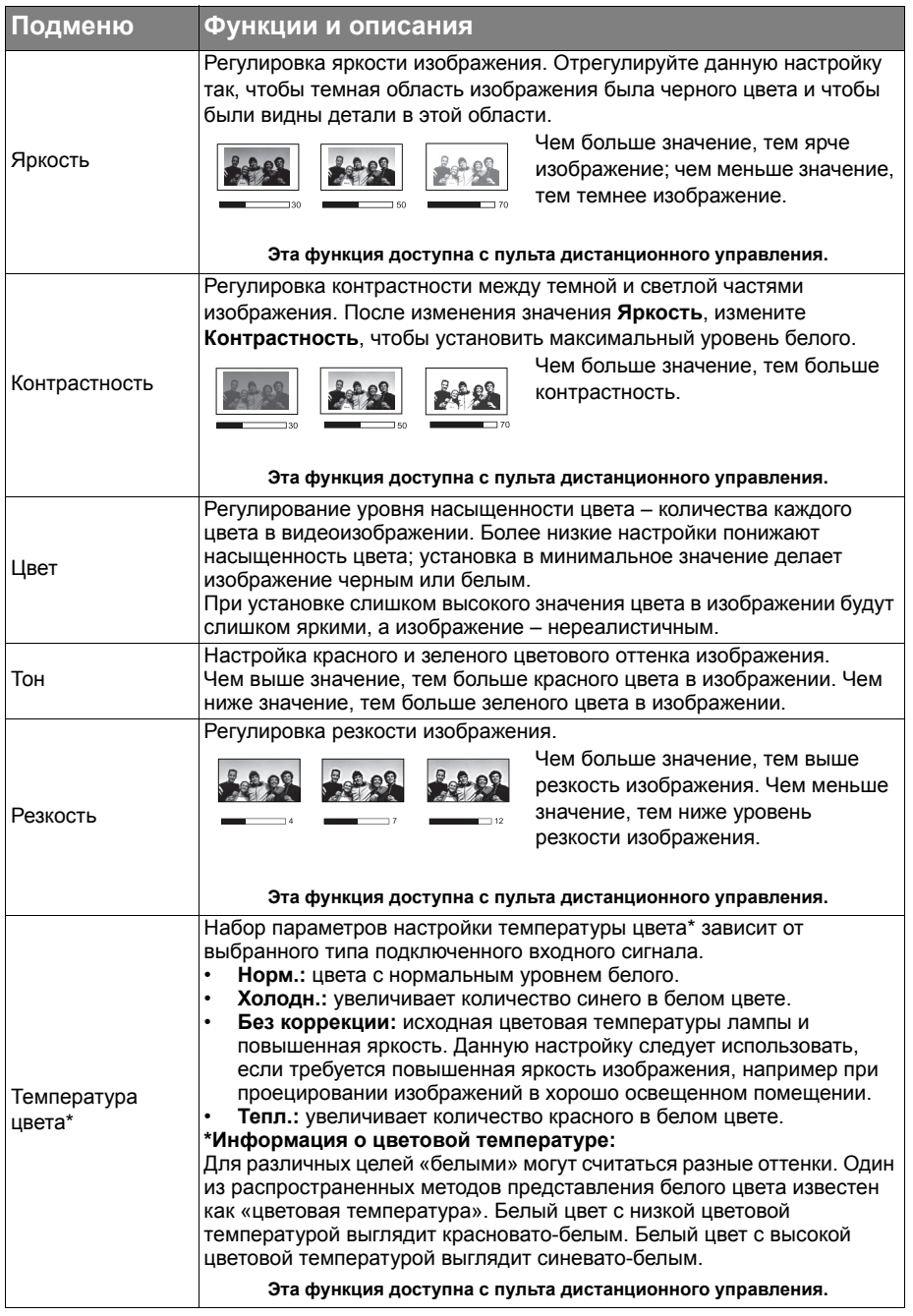

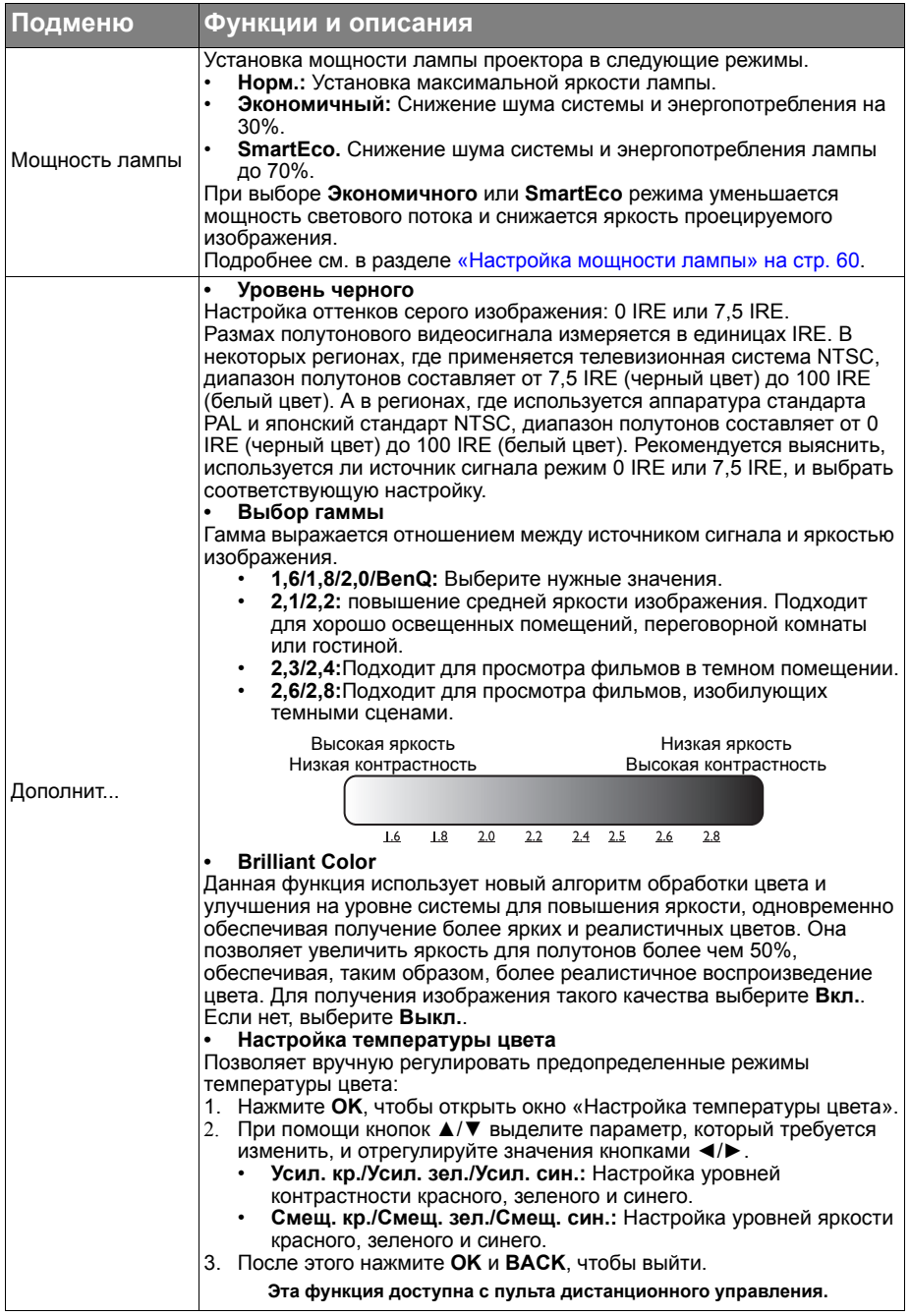

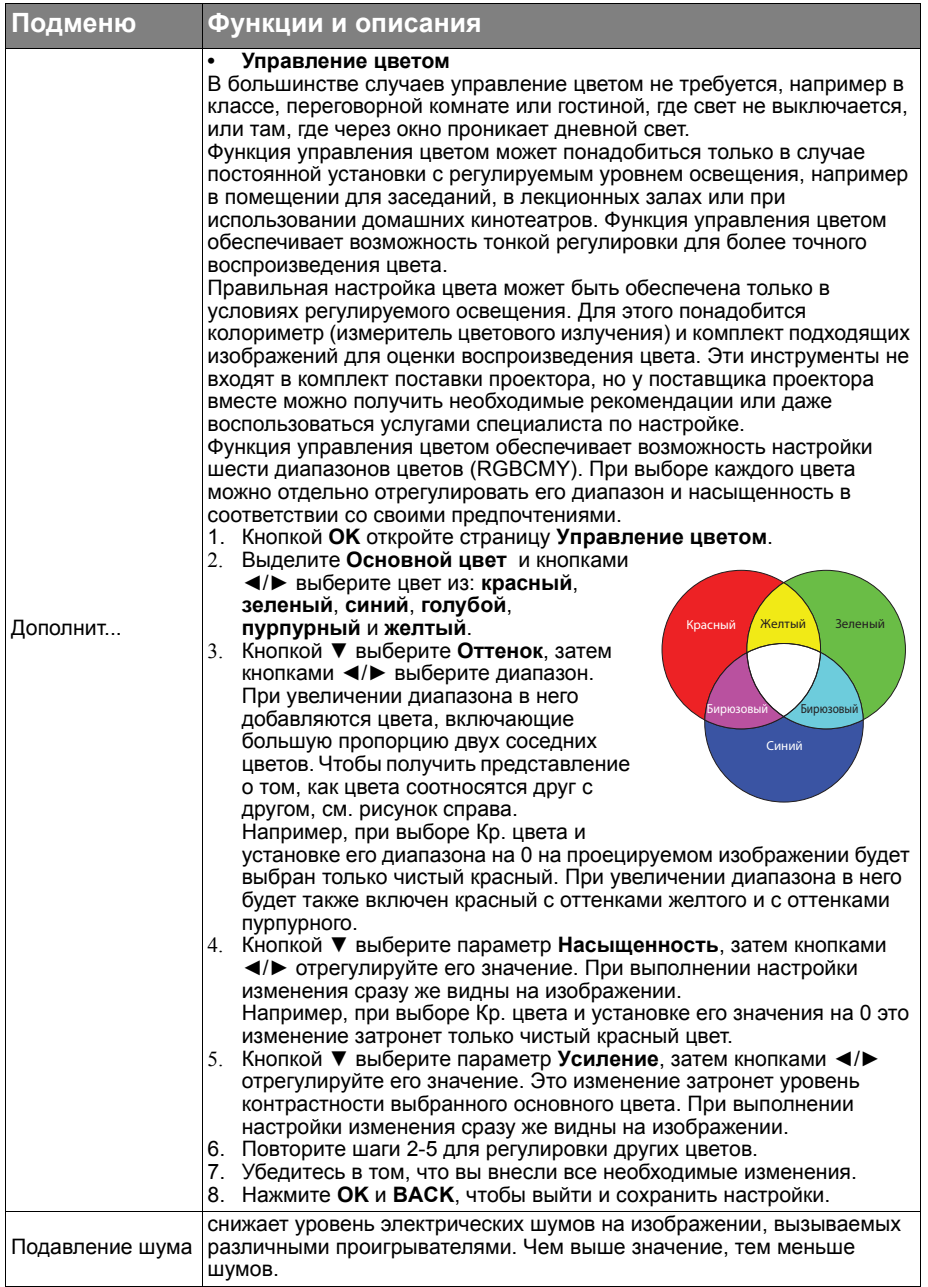

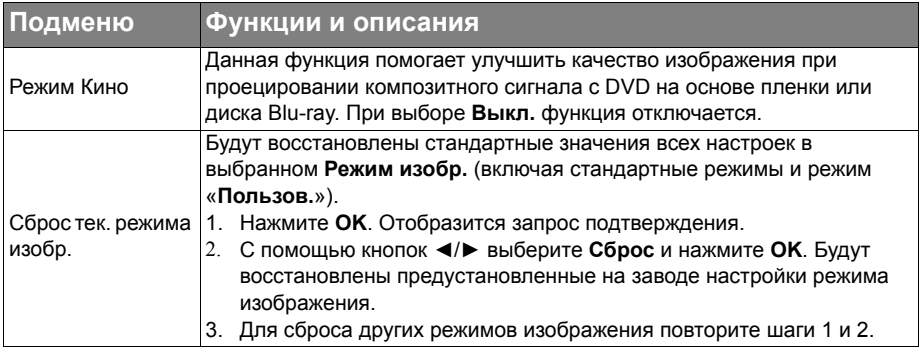

# <span id="page-47-0"></span>Меню «Настр.звука»

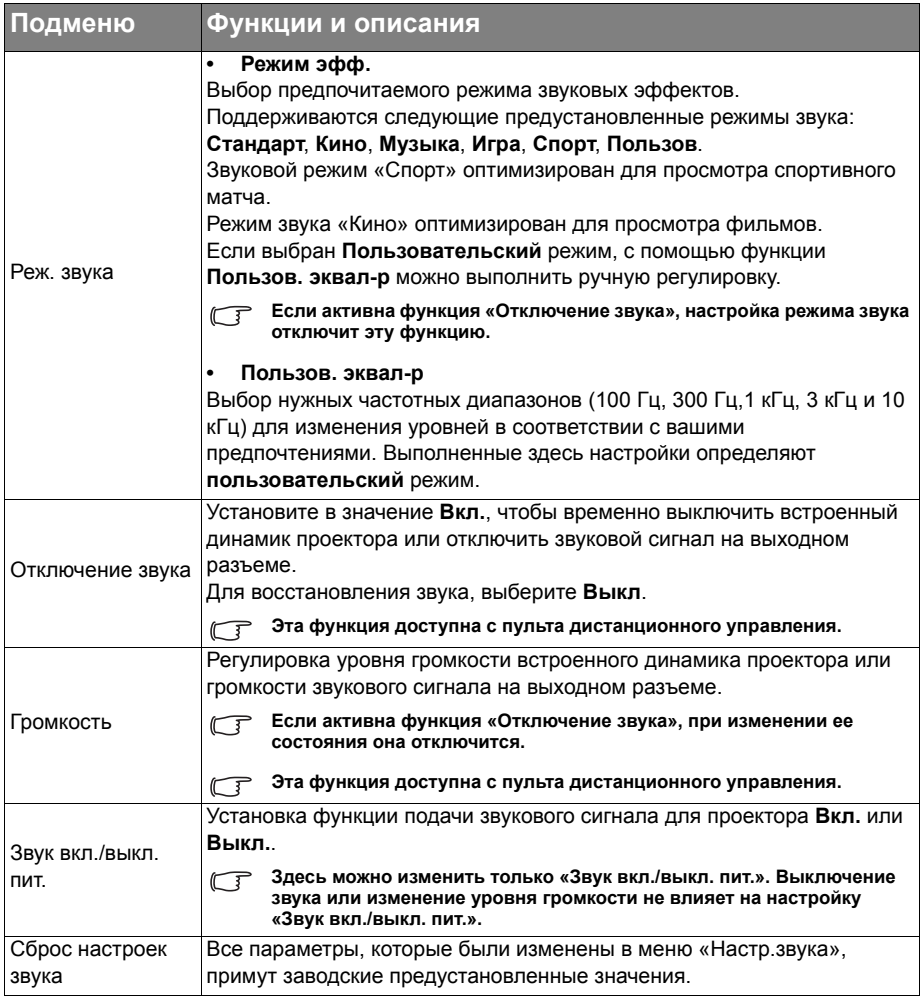

## <span id="page-48-0"></span>Меню «Показать»

<span id="page-48-1"></span>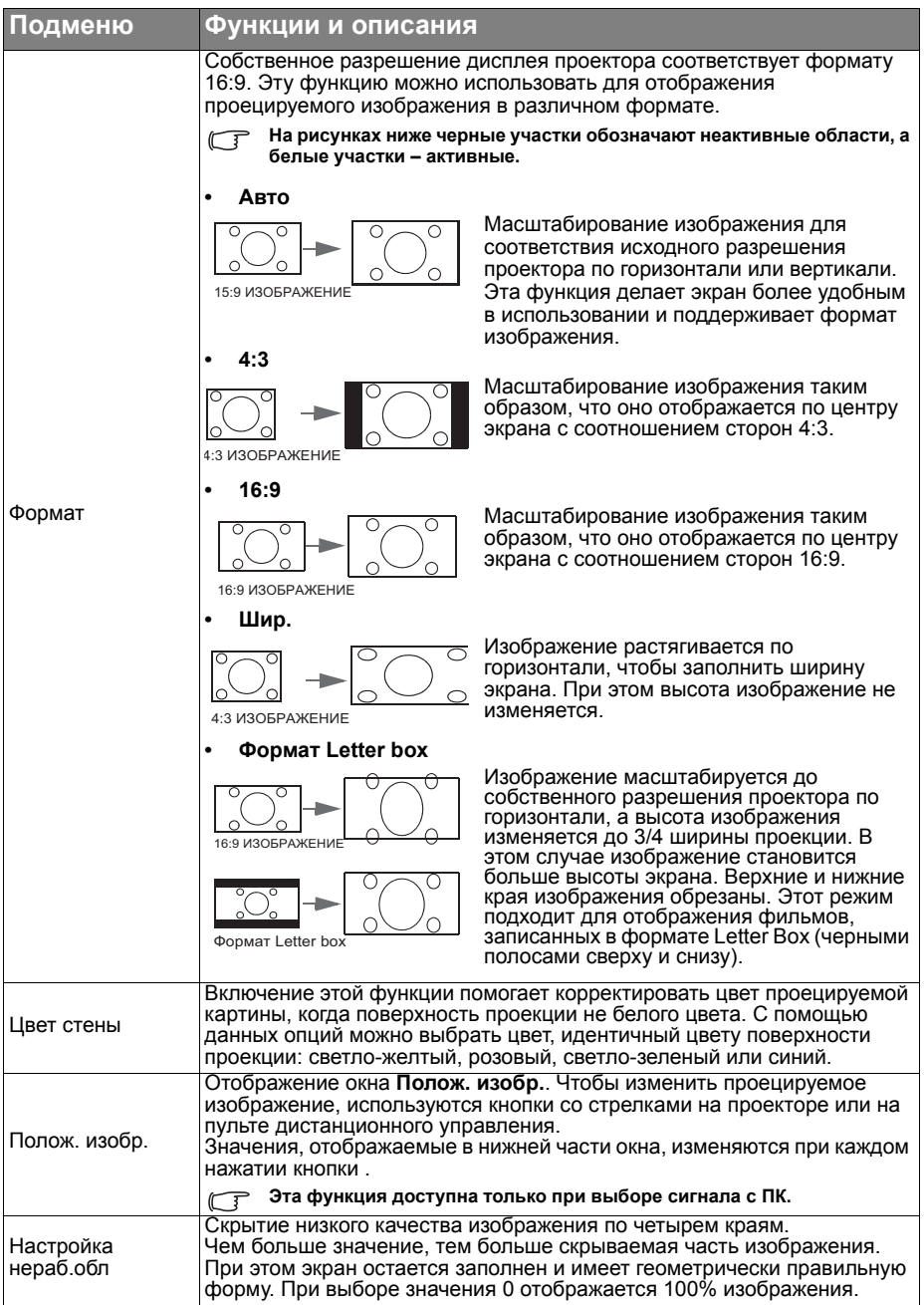

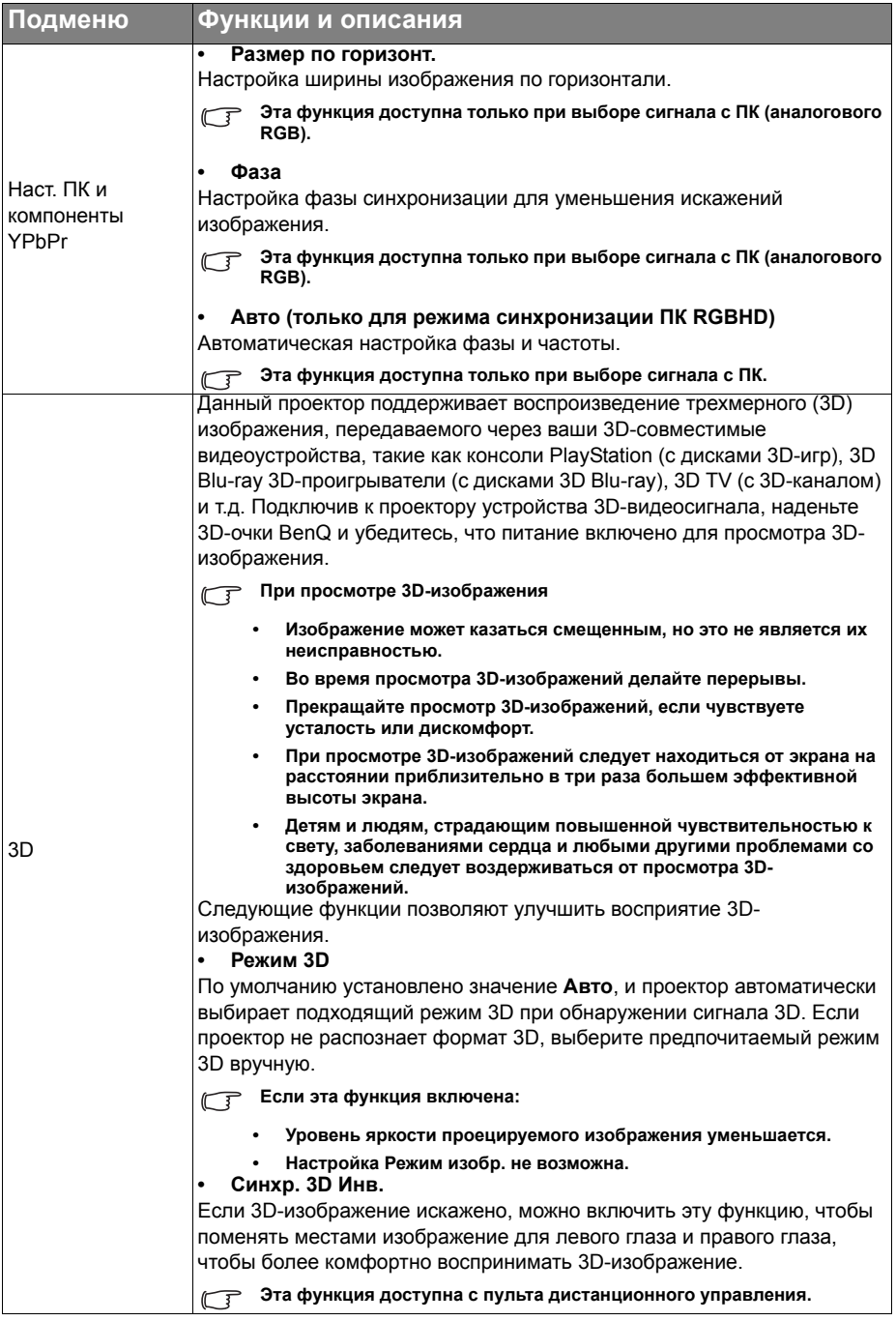

# <span id="page-50-0"></span>Меню НАСТРОЙКИ СИСТЕМЫ: Основное

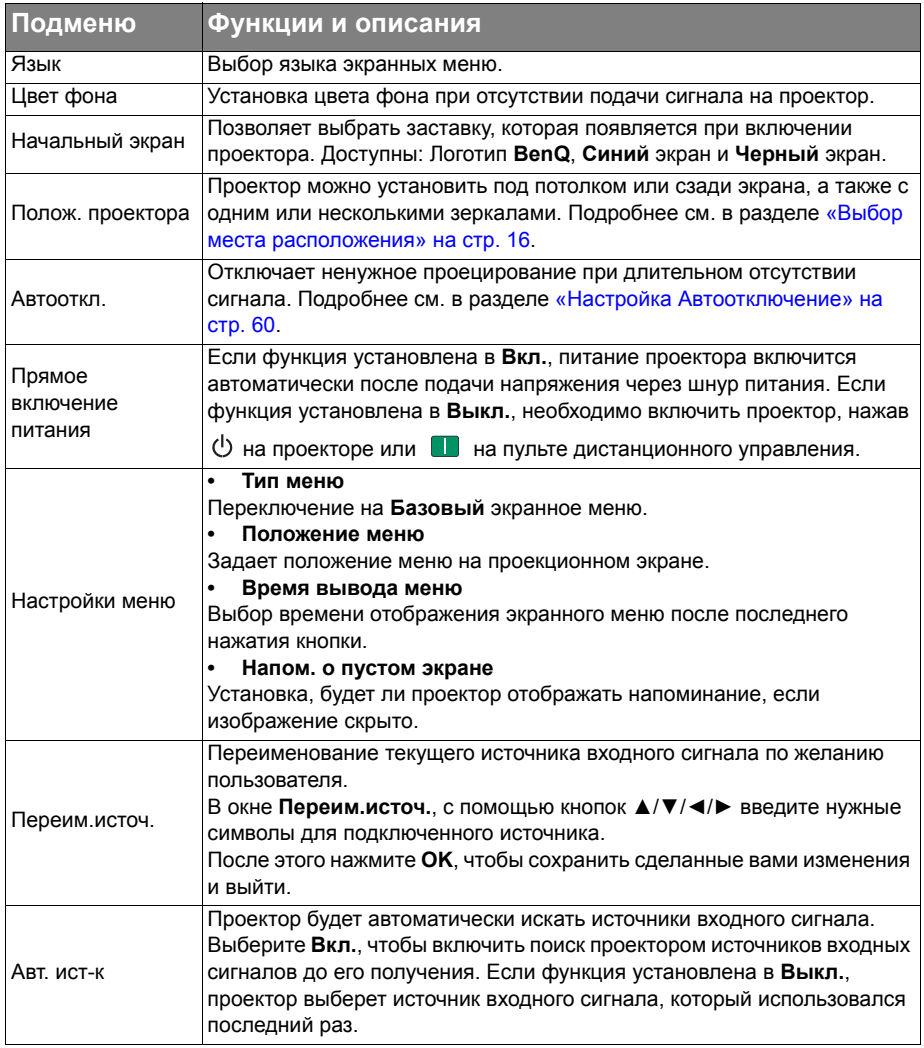

# <span id="page-51-0"></span>Меню НАСТРОЙКИ СИСТЕМЫ: Расширенное

<span id="page-51-1"></span>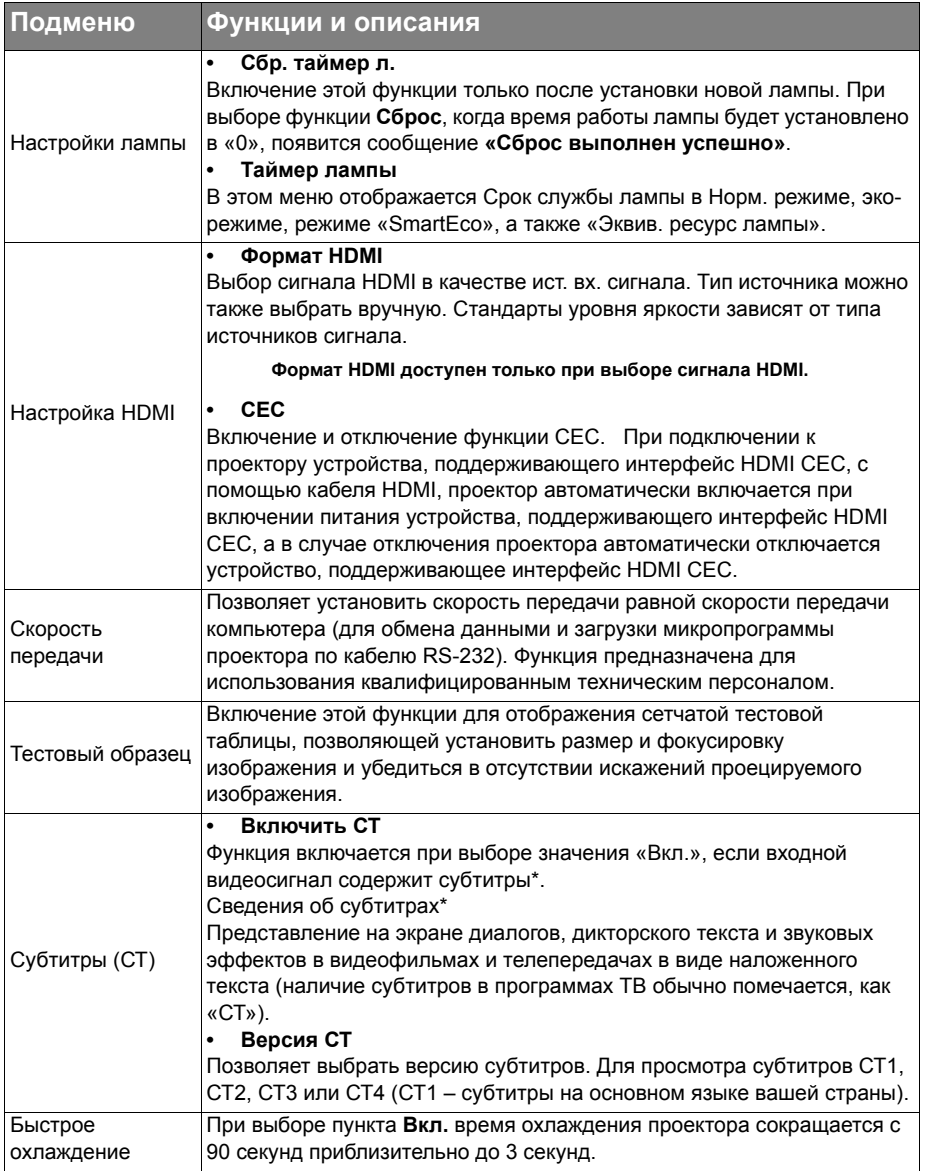

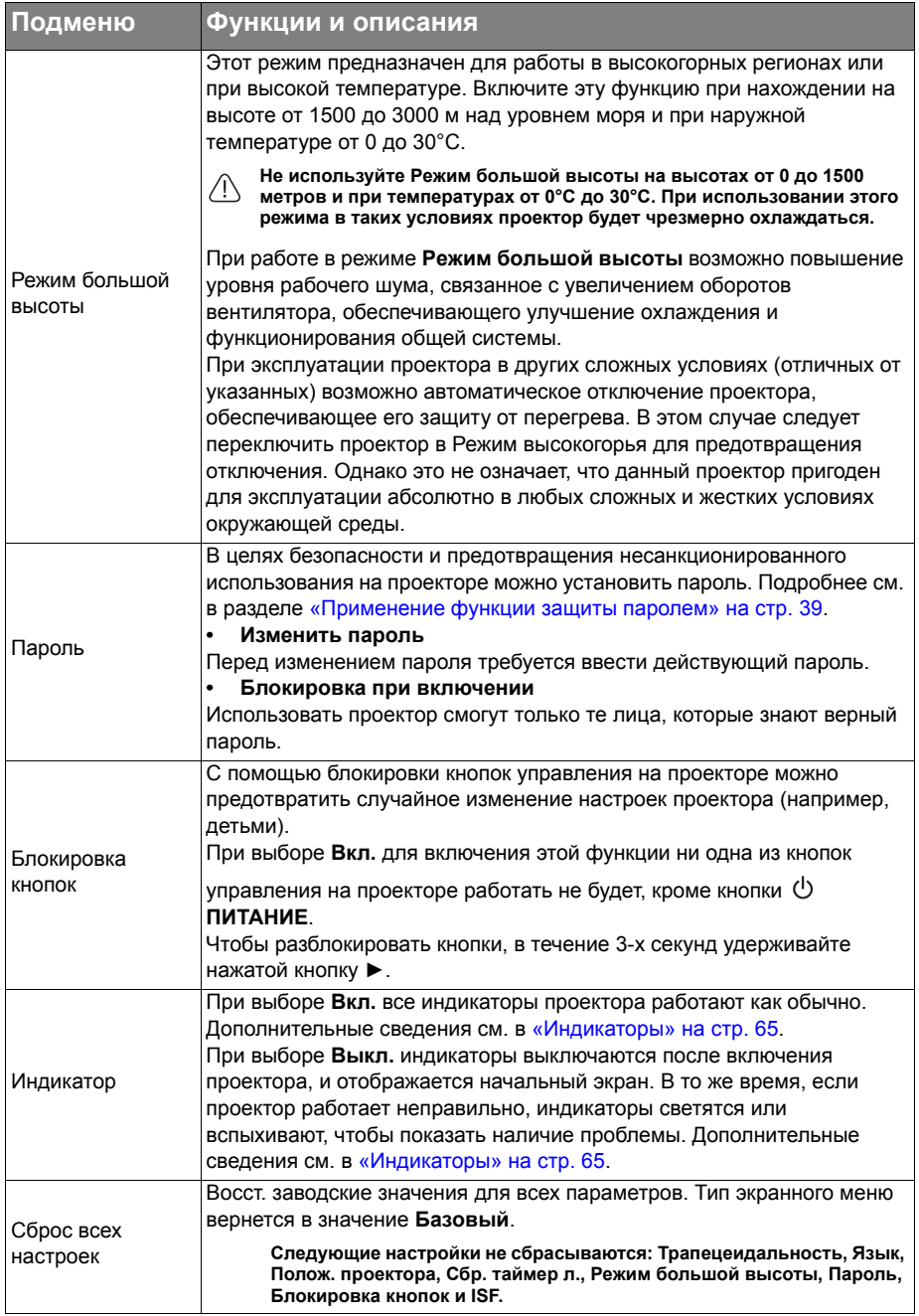

# <span id="page-53-0"></span>Меню «Информация»

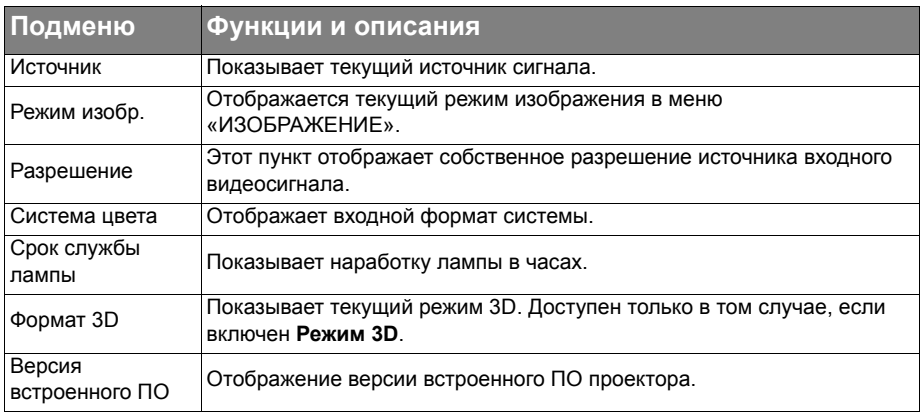

**Некоторая информация приводится только при использовании определенных источников входного сигнала.**

## <span id="page-54-0"></span>Выключение проектора

1. Для непосредственного выключения

проектора нажмите на кнопку  $\bullet$  на пульте ДУ. Можно также нажать на

кнопку **ПИТАНИЕ** на проекторе, при этом появляется предупреждающее сообщение.

Нажмите на кнопку **ПИТАНИЕ** еще раз.

2. По окончании процесса охлаждения индикатор **Индикатор питания** горит ровным оранжевым светом, а вентиляторы останавливаются.

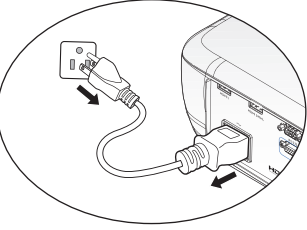

- 3. Выньте вилку шнура питания из розетки, если не собираетесь пользоваться проектором в течение длительного времени.
- **• В целях защиты лампы проектор не реагирует на команды во время охлаждения.**
- **• Чтобы сократить время охлаждения, можно включить функцию Быстрое охлаждение. Подробнее см. в разделе «Быстрое [охлаждение](#page-51-1)» на стр. 52.**
- **• Если проектор выключен неправильно, то при его повторном включении включаются вентиляторы охлаждения, работающие в течение нескольких минут. Повторное нажатие кнопки POWER позволяет включить проектор после того, как вентиляторы остановятся и Индикатор питания загорится оранжевым светом.**
- **• Срок службы лампы зависит от условий и интенсивности эксплуатации.**

# Структура Дополн. экранного меню

Обратите внимание на то, что функции экранных меню зависят от типа выбранного входного сигнала.

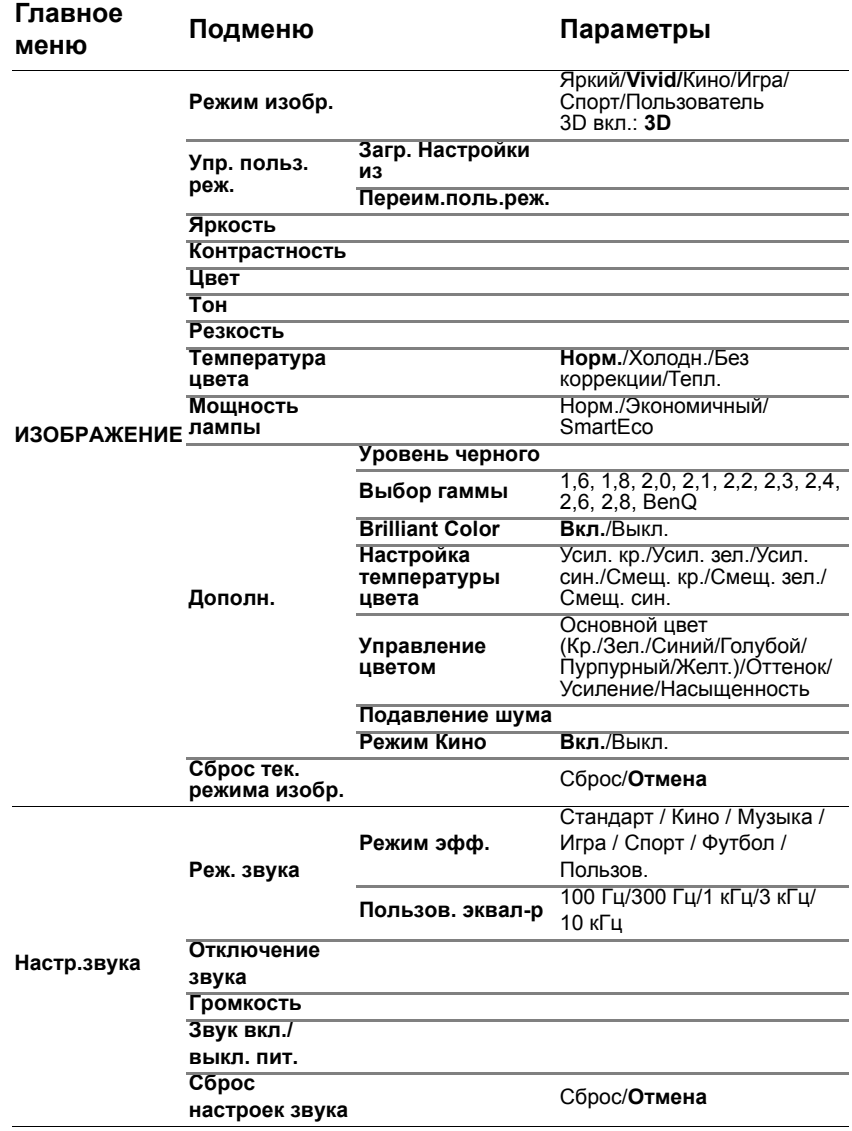

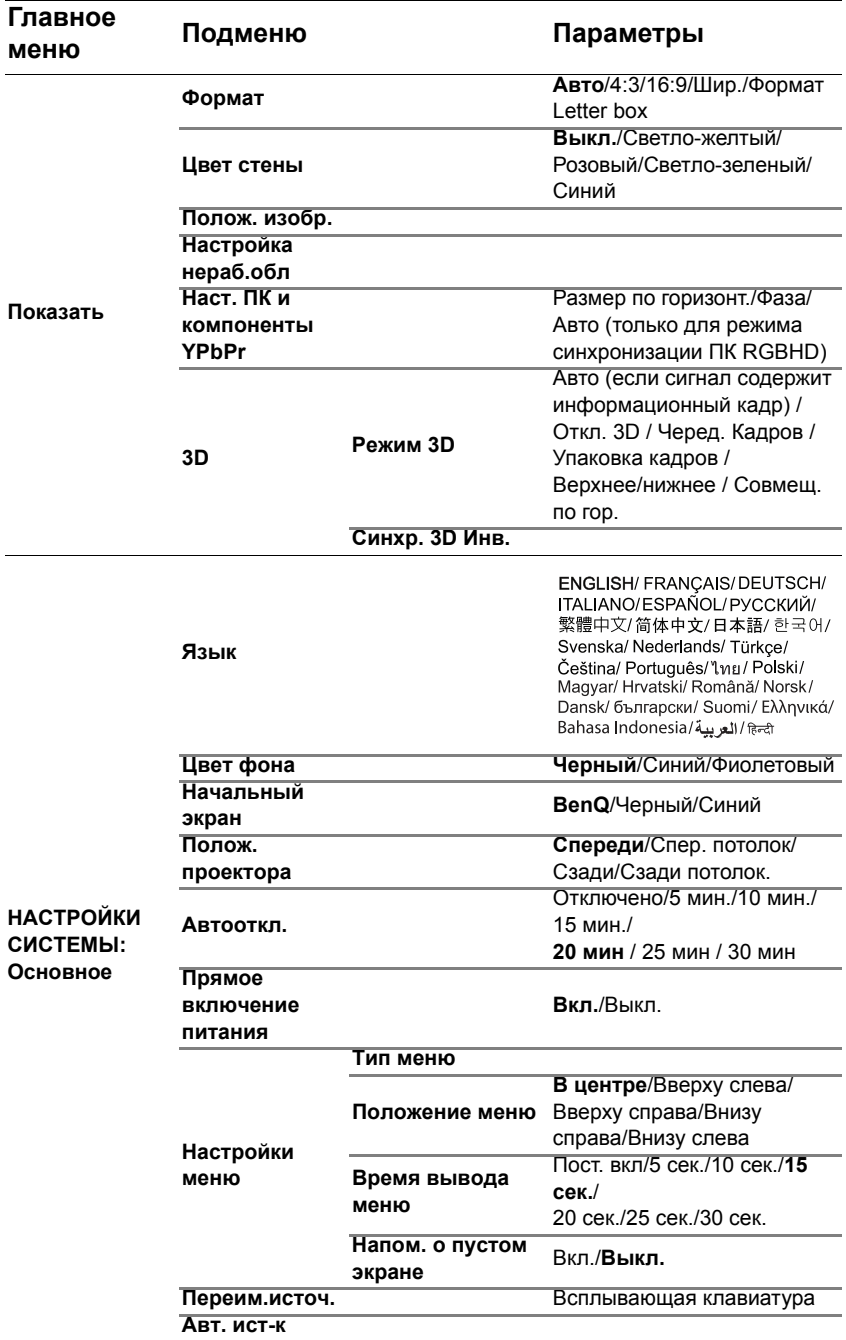

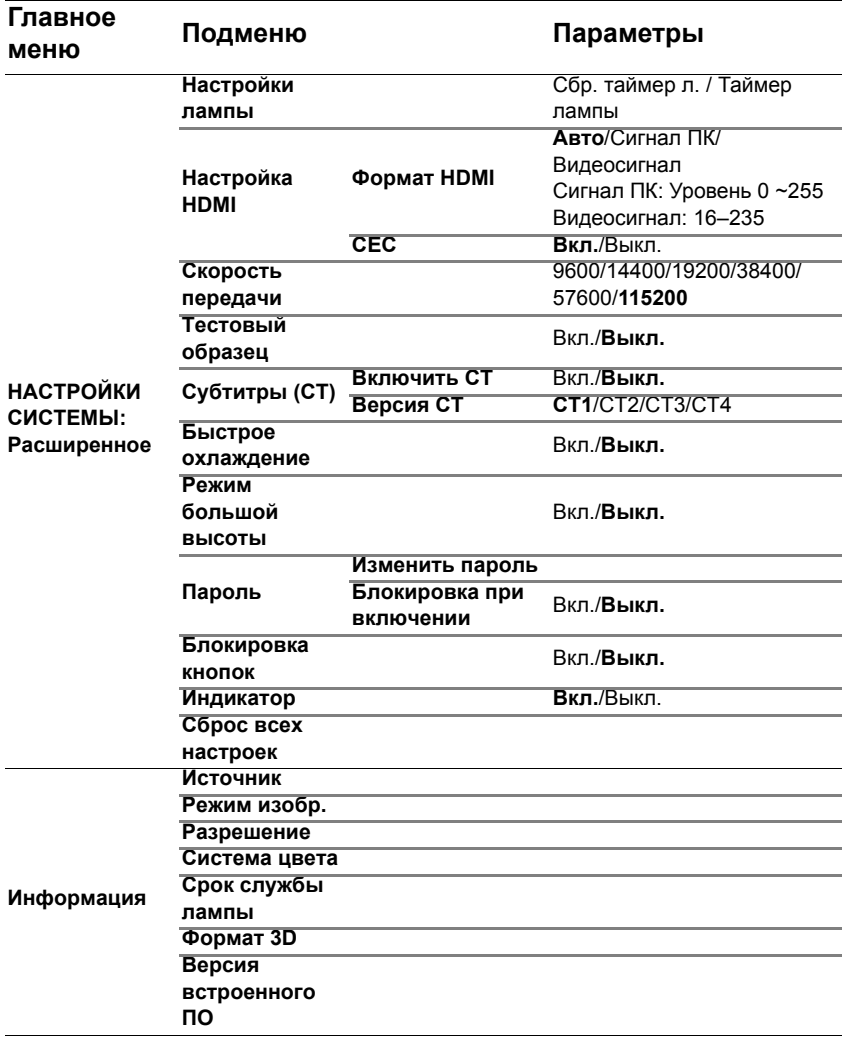

# **Обслуживание**

## Уход за проектором

Данный проектор не требует значительного обслуживания. Единственное, что необходимо регулярно выполнять - это чистка объектива. Запрещается снимать какие-либо детали проектора, кроме лампы. При необходимости замены других частей обращайтесь к поставщику.

## Чистка объектива

В случае появления на поверхности объектива пыли или грязи выполните чистку.

Перед чисткой любой детали проектора завершите правильно его работу (см. «[Выключение](#page-54-0) проектора» на стр. 55), отключите шнур питания и дайте проектору полностью остыть.

- Для очистки от пыли используйте сжатый воздух.
- В случае появления грязи или пятен очистите поверхность с помощью бумаги для чистки объектива и аккуратно протрите мягкой тканью,<br>смоченной чистяшим средством для объектива.
- Никогда не используйте абразивные подушечки любого типа, шелочные или кислотные очистители, чистящий (абразивный) порошок, а также летучие растворители, например спирт, бензин, растворитель или средства от насекомых. Использование таких материалов, а также длительный контакт с резиновыми или виниловыми материалами может привести к повреждению поверхности проектора и материала кожуха.
- **Никогда не прикасайтесь пальцами к объективу и не протирайте его абразивными материалами. Даже бумажная салфетка может повредить покрытие объектива. Используйте для этого надлежащие средства: кисть для фотообъективов, ткань и чистящий раствор. Запрещается чистить объектив проектора, когда он включен и все еще не остыл после предыдущего применения.**

## Чистка корпуса проектора

Перед чисткой корпуса правильно выключите проектор, как описывается в «[Выключение](#page-54-0) проектора» на стр. 55, отключите шнур питания и дайте проектору полностью остыть.

- Для удаления грязи или пыли протрите корпус мягкой тканью без пуха.
- Для очистки от присохшей грязи или пятен увлажните мягкой тканью, смоченной водой или нейтральным (pH) растворителем. Затем протрите корпус.

**Запрещается использовать воск, спирт, бензин, растворитель и другие химические моющие средства. Это может привести к повреждению корпуса.**

## Хранение проектора

Чтобы обеспечить хранение проектора на длительный срок, выполните следующие действия.

- Убедитесь, что температура и влажность в месте хранения соответствуют рекомендациям для данного проектора. Информацию о диапазоне см. в «Технические [характеристики](#page-66-0)» на стр. 67 или обращайтесь к продавцу.
- Уберите регулировочные ножки.
- Извлеките элементы питания из пульта ДУ.
- Упакуйте проектор в оригинальную или аналогичную ей упаковку.

### Транспортировка проектора

Рекомендуется осуществлять транспортировку проектора в оригинальной заводской или аналогичной ей упаковке.

## Сведения о лампе

## <span id="page-59-2"></span>Данные о времени работы лампы

Во время работы проектора продолжительность наработки лампы (в часах) автоматически рассчитывается с помощью встроенного таймера. Срок службы лампы:: фактическая наработка лампы в каждом режиме. Эквив. ресурс лампы = общее время работы лампы

= 2,16\*(наработка в обычном режиме) + 1,44\*(наработка в эко-режиме) + 1\*(наработка в режиме SmartEco)

Для получения данных о времени работы лампы (в часах):

- 1. Нажмите **MENU** и с помощью кнопок со стрелками (▲/▼/◄/►) перейдите к разделу «**Информация**» или «**Настр.**» > «**Информация**».
- 2. Отобразится страница сведений «**Срок службы лампы**».
- 3. Чтобы выйти, нажмите **BACK**.

### Увеличение срока службы лампы

Проекционная лампа является расходным материалом. Чтобы максимально продлить срок службы лампы, можно настроить указанные ниже параметры в меню «**Дополнит.**».

Сведения о вызове меню «**Дополнит.**» см. в разделе «[Сведения](#page-31-1) об экранных [меню](#page-31-1)» на стр. 32.

#### <span id="page-59-0"></span>**Настройка мощности лампы**

Переключение проектора в режим «**Экономичный**» или «**SmartEco**» также позволяет увеличить срок службы лампы.

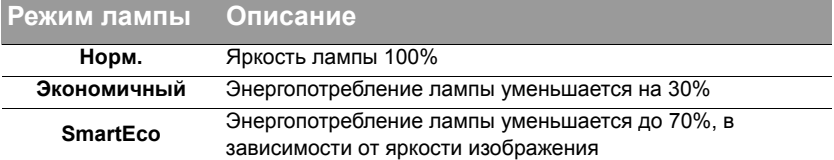

Режим **Экономичный** снижает уровень шумов в системе и сокращает энергопотребление на 30%. Режим **SmartEco** снижает уровень шумов в системе и сокращает энергопотребление лампы на 70%. В режиме **Экономичный** или **SmartEco** уменьшается мощность светового потока, что приводит к снижению яркости проецируемого изображения.<br>1. Вызовите меню: «ИЗОБРАЖЕНИЕ» > «Мошность лам

- 1. Вызовите меню: «**ИЗОБРАЖЕНИЕ**» > «**Мощность лампы**».
- 2. Нажмите кнопку «**OK**», чтобы вызвать окно «**Мощность лампы**».
- 3. Используйте кнопки ◄/►, чтобы перейти в нужный режим, и нажмите **OK**.
- 4. После этого нажмите **BACK**, чтобы сохранить сделанные вами изменения и выйти.

#### <span id="page-59-1"></span>**Настройка Автоотключение**

Эта функция позволяет автоматически выключать проектор при отсутствии входного сигнала в течение заданного периода времени.

- 1. Вызовите меню: «**НАСТРОЙКИ СИСТЕМЫ: Основное**» > «**Автооткл.**».
- 2. С помощью кнопок ◄/► выберите период времени. Если стандартный таймер не подходит для вашей презентации, выберите режим «**Отключено**», и проектор не будет завершать свою работу автоматически по прошествии заданного времени.
- 3. После этого нажмите **BACK**, чтобы сохранить сделанные вами изменения и выйти.

### Срок замены лампы

Если индикатор лампы **Lamp** горит красным цветом или появляется сообщение о необходимости замены лампы, необходимо установить новую лампу или обратиться к поставщику. Использование старой лампы может вызвать нарушение нормальной работы проектора, кроме того, хотя и в достаточно редких случаях, это может привести к взрыву лампы.

Информацию по замене лампы см. на сайте http://www.benq.com.

**Индикаторы лампы и температуры загораются при перегреве лампы. Подробнее см. в разделе «[Индикаторы](#page-64-1)» на стр. 65.**

О замене лампы напоминают следующие предупреждения.

**Приведенные ниже предупреждающие сообщения даны только для справки. Для подготовки и замены лампы следуйте указаниям, фактически отображаемым на экране.** 

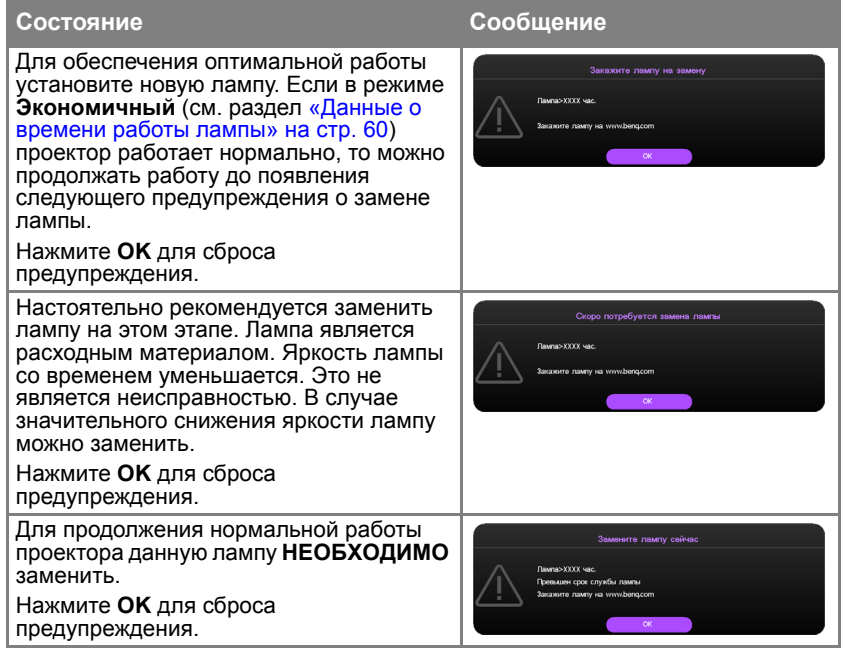

**Символы «XXXX» в указанных выше сообщениях — это числа, которые зависят от конкретной модели.**

## Замена лампы

- 
- **• При замене лампы на проекторе, установленном под потолком, во избежание травмы в результате попадания осколков лампы в глаза, убедитесь в том, что никто не находится внизу.**
	- **• Во избежание поражения электрическим током перед заменой лампы обязательно выключите проектор и отсоедините шнур питания.**
	- **• Перед заменой лампы для предотвращения ожога дайте проектору остыть в течение примерно 45 минут.**
	- **• Во избежание порезов, а также во избежание повреждения внутренних деталей проектора соблюдайте предельную осторожность, удаляя острые осколки стекла разбившейся лампы.**
	- **• Во избежание травм и для предотвращения ухудшения качества изображения не прикасайтесь к пустому отсеку лампы, когда лампа извлечена, чтобы не задеть объектив.**
	- **• Эта лампа содержит ртуть. Ознакомьтесь с местными правилами утилизации опасных отходов и соблюдайте их при утилизации использованных ламп.**
	- **• Для бесперебойной работы проектора рекомендуется приобрести запасную лампу производства BenQ для замены.**
	- **• При обращении с разбитыми лампами обеспечьте достаточную вентиляцию. Рекомендуется надеть респиратор, защитные очки или маску и защитную одежду, такую как перчатки.**
	- 1. Выключите проектор и выньте вилку шнура питания из розетки. Если лампа горячая, то во избежание ожогов подождите приблизительно 45 минут, пока лампа остынет.
	- 2. Ослабьте невыпадающий винт на проекторе.
	- 3. Снимите крышку с отсека лампы, как показано на рисунке.
	- 4. Отсоедините разъем лампы.

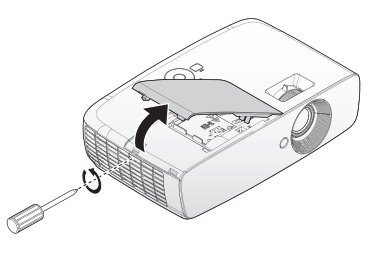

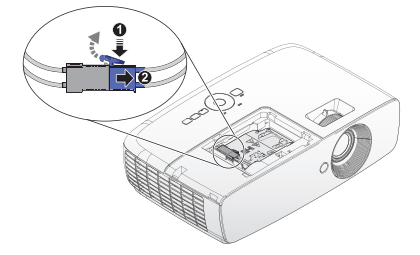

- 5. Ослабьте невыпадающие винты, удерживающие лампу.
- **• Не включайте питание при снятой крышке лампы.**
	- **• Не просовывайте пальцы между лампой и проектором. Острые углы внутри проектора могут причинить повреждения.**
	- 6. Поднимите ручку в вертикальное положение. С помощью ручки медленно вытяните лампу из проектора.
- **• При слишком быстром вытягивании лампа может разбиться и осколки ее попадут внутрь проектора.**
	- **• Не оставляйте лампу в местах возможного попадания воды или доступных детям, а также рядом с легко воспламеняющимися материалами.**
	- **• После извлечения лампы не касайтесь внутренних деталей проектора. Прикосновение к оптическим компонентам внутри проектора может привести к появлению цветных пятен и искажению проецируемого изображения.**
	- 7. Вставьте новую лампу в отсек для лампы и убедитесь, что она закреплена в проекторе.
	- **• Убедитесь, что разъемы выровнены.**
	- **• Если лампа входит туго, поднимите ее и повторите процедуру.**
	- 8. Подсоедините разъем лампы и расположите его, как показано на иллюстрации.

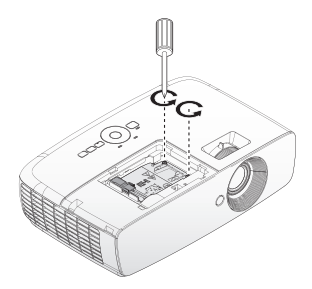

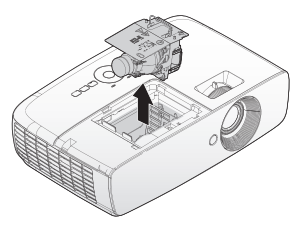

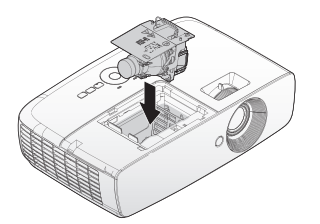

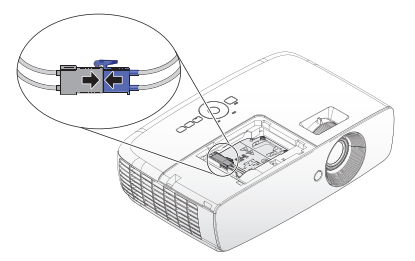

**Разъем лампы должен устанавливаться вровень с базовым разъемом, как показано на рисунке ниже. Зазор между разъемом лампы и базовым разъемом может привести к поломке проектора. На рисунках показана правильная и неправильная установки разъема лампы.**

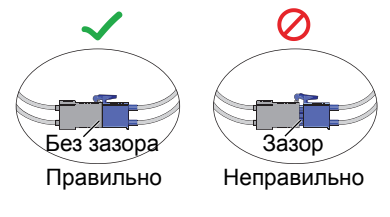

- 9. Затяните винты, удерживающие лампу.
- 10. Убедитесь, что ручка находится полностью в горизонтальном положении и зафиксирована на месте.
- **• Незатянутый винт это ненадежное соединение, которое может привести к нарушению нормальной работы проектора.**
	- **• Не затягивайте винт слишком сильно.**
	- 11. Закройте крышкой отсек для лампы в проекторе и затяните невыпадающий винт.

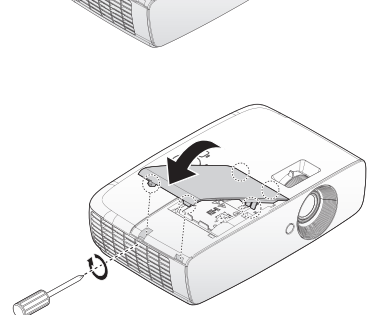

12. Включите проектор.

**Не включайте питание при снятой крышке лампы.**

#### **Сброс таймера лампы**

- 13. После отображения заставки сбросьте таймер лампы в экранном меню.
	- В меню «**Дополнит.**» выберите пункты: «**НАСТРОЙКИ СИСТЕМЫ: Основное**» > «**Сброс таймера лампы**», затем выберите пункт «**Сброс**».
	- Если к проектору не подключен источник сигнала, в меню «**Базовый**» выберите пункт «**Сброс таймера лампы**», а затем — «**Сброс**»; если подключены источники сигнала вызовите меню: «**Настр.**» > «**Сброс таймера лампы**», а затем выберите пункт «**Сброс**».

**Не следует выполнять сброс показаний счетчика, если лампа не новая или не была заменена – это может привести к повреждению.**

> После установки наработки лампы **«Сброс выполнен успешно»** отобразится сообщение «**"0"**».

## <span id="page-64-1"></span><span id="page-64-0"></span>Индикаторы

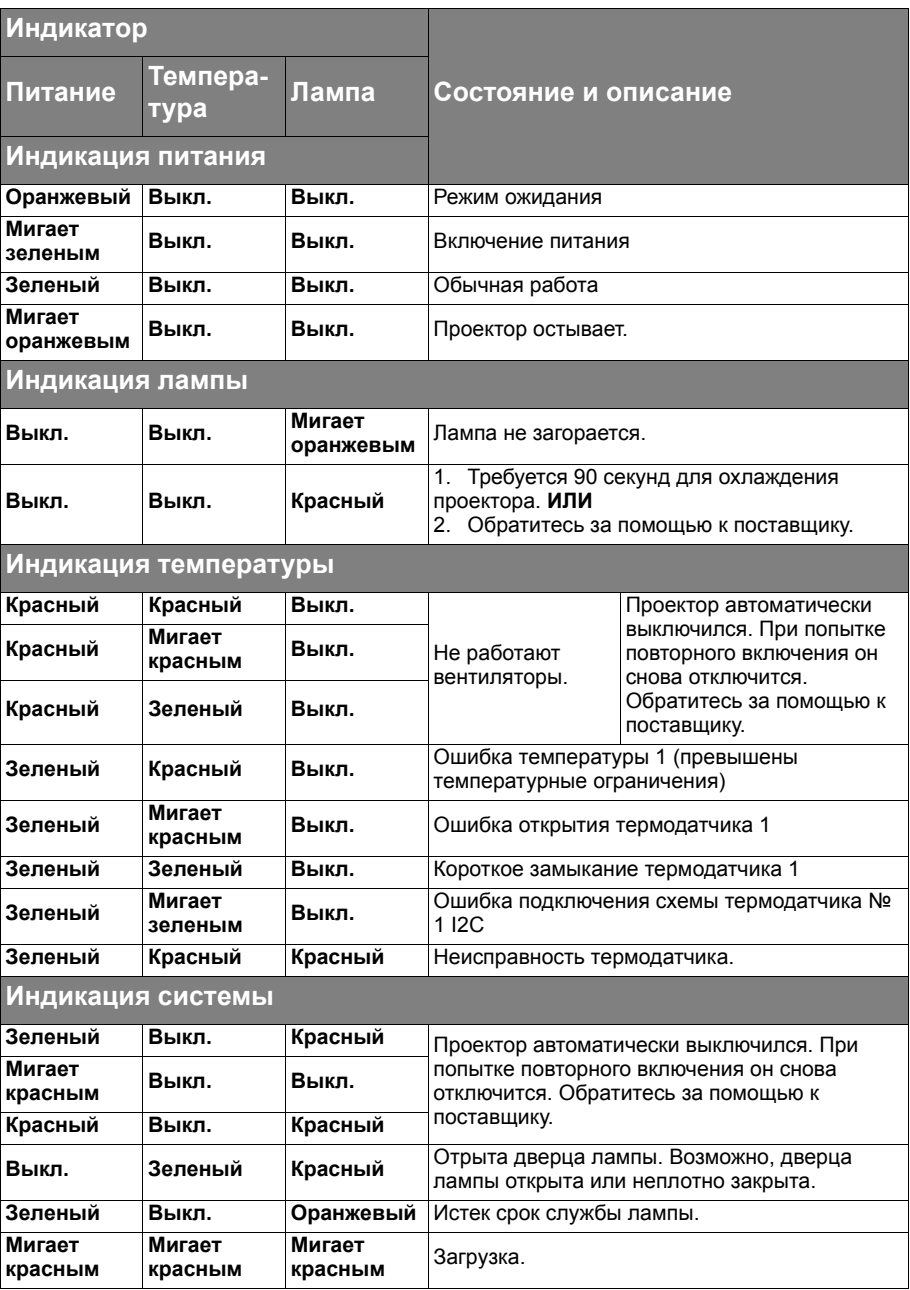

# **Поиск и устранение неисправностей**

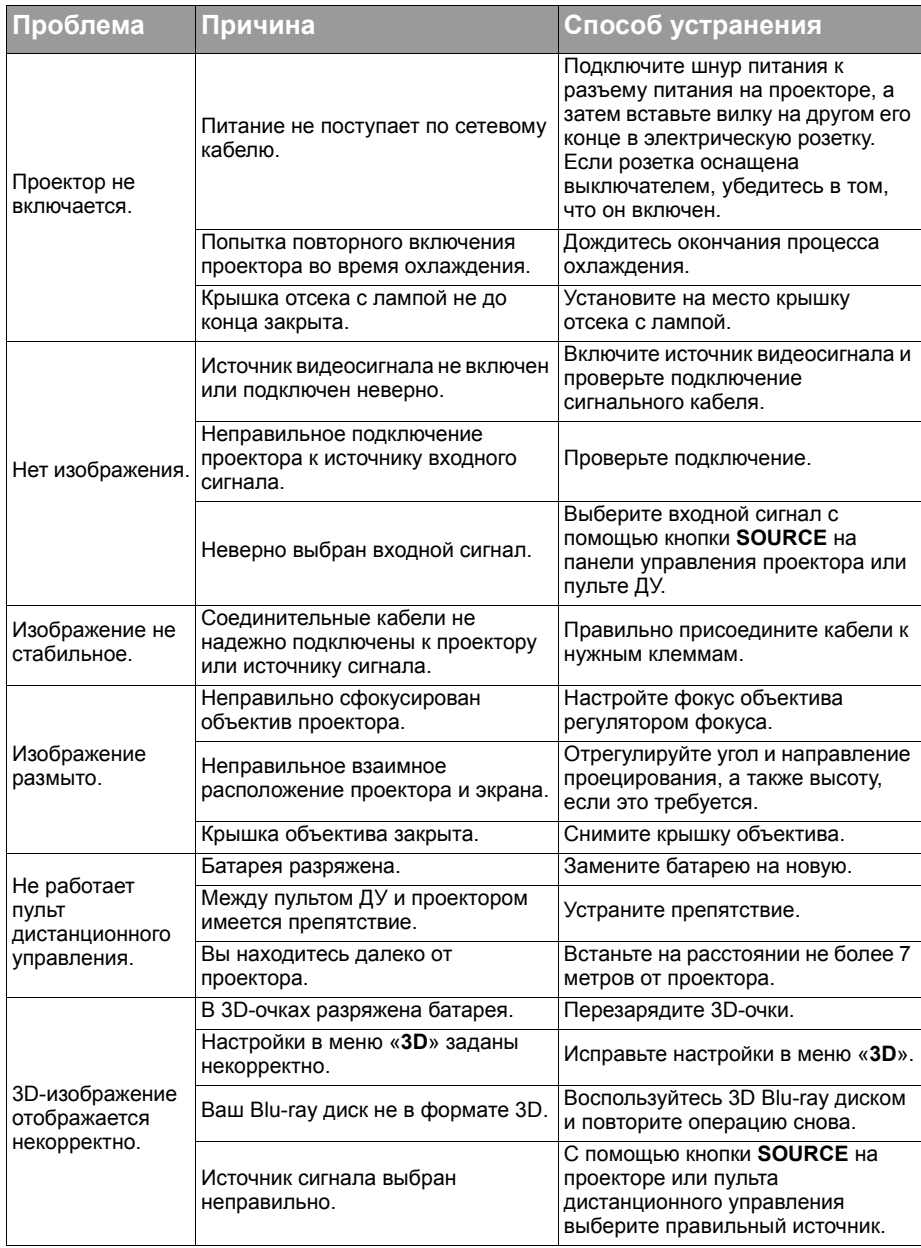

# <span id="page-66-0"></span>**Технические характеристики**

## Характеристики проектора

**Все характеристики могут изменяться без предварительного уведомления.**

#### **Оптические характеристики**

Разрешение 1080p Проекционная система Однокристальная система DLP™ Диафрагма/фокусное расстояние  $F = 2.59 - 2.87$ ,  $f = 16.88 - 21.88$  MM Лампа Лампа мощностью 210 Вт

#### **Электрические**

#### **характеристики**

Питание 100–240 В перем. тока; 3,0 А 50/60 Гц (автоматическое переключение) Энергопотребление 300 Вт (макс.); <0,5 Вт (режим ожидания)

### **Механические**

#### **характеристики**

Вес 5,83 фунтов (2,65 кг)

#### **Выходные разъемы**

Динамик Монофонический, 10 Вт (полная амплитуда) Выход аудиосигналов Аудиоразъем ПК x 1 USB Тип A, 1,5 A

### **Управление**

USB Тип Mini B Управление через последовательный порт RS-232 (9-контактный) x 1 ИК-приемник x 2

#### **Входные разъемы**

Вход компьютера Вход RGB D-Sub, 15-контактный (гнездо) x 1 Вход видеосигнала ВИДЕО Гнездо RCA x 1 Вход сигнала SD/HDTV Аналоговый — компонентный D-Sub, 15 контактный (гнездо) Цифровой – HDMI1 x 1 HDMI 2/MHL x 1 Вход аудиосигналов Аудиовход Аудиоразъем ПК x 1 Аудиоразъем RCA (Л/П) x 1

#### **Требования к окружающей среде**

Рабочая температура 0°C-40°C на уровне моря Отн. влажность при эксплуатации от 10 до 90 % (без конденсации) Высота над уровнем моря при эксплуатации 0–1499 м при 0°C–35°C 1500–3000 м при 0°C–30°C (при вкл. Режим большой высоты) Температура хранения -20°C–60°C Влажность при хранении 10–90 % относительной влажности (без конденсации)

# Габаритные размеры

346,24 x 101,70 x 214,81 м (ШхВхГ)

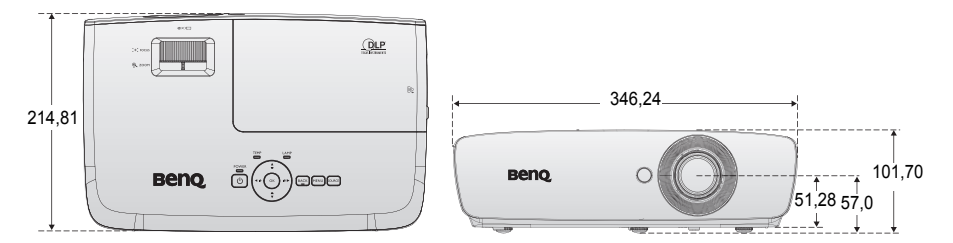

#### Монтаж на потолке

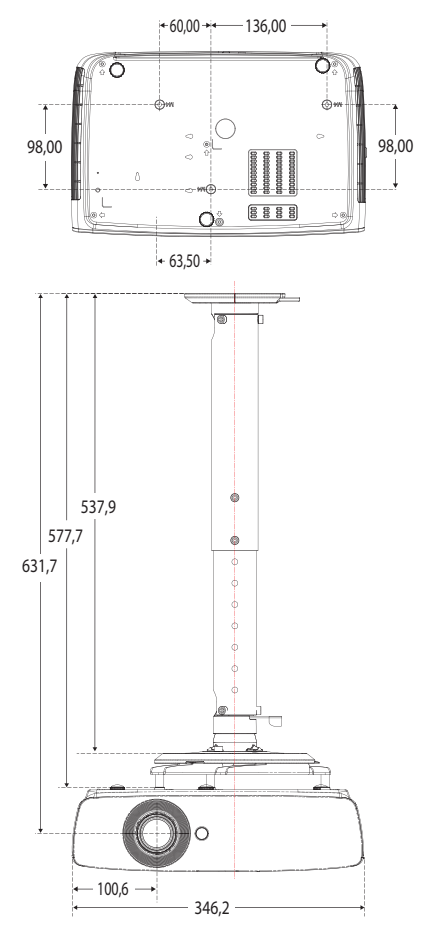

\*Винты для монтажа на потолке: **M4 (макс. L=25, мин. L=20)**

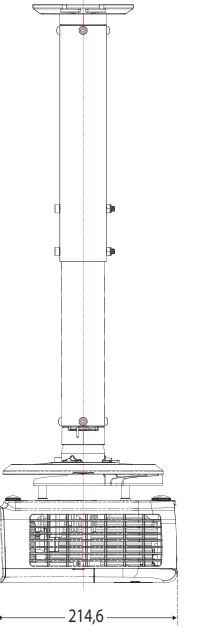

Единица измерения: мм

# Таблица синхронизации

### **Поддерживаемые режимы синхронизации для входа ПК**

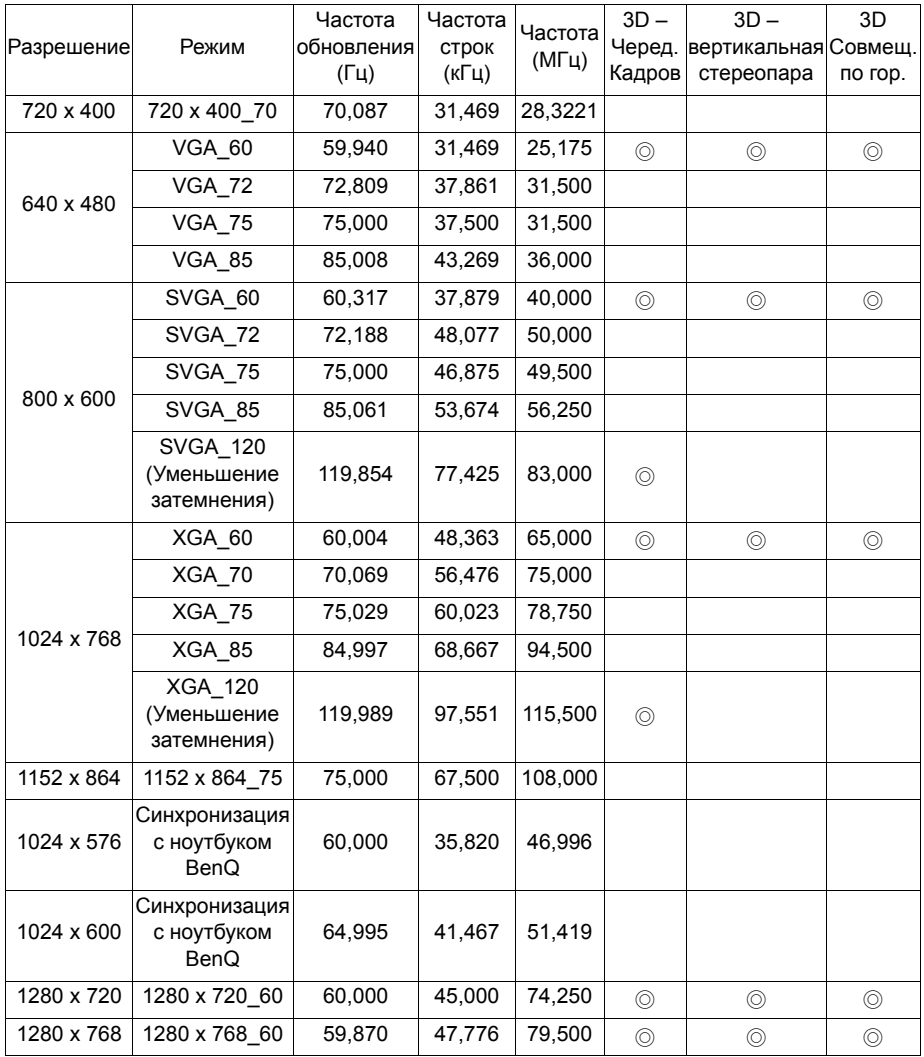

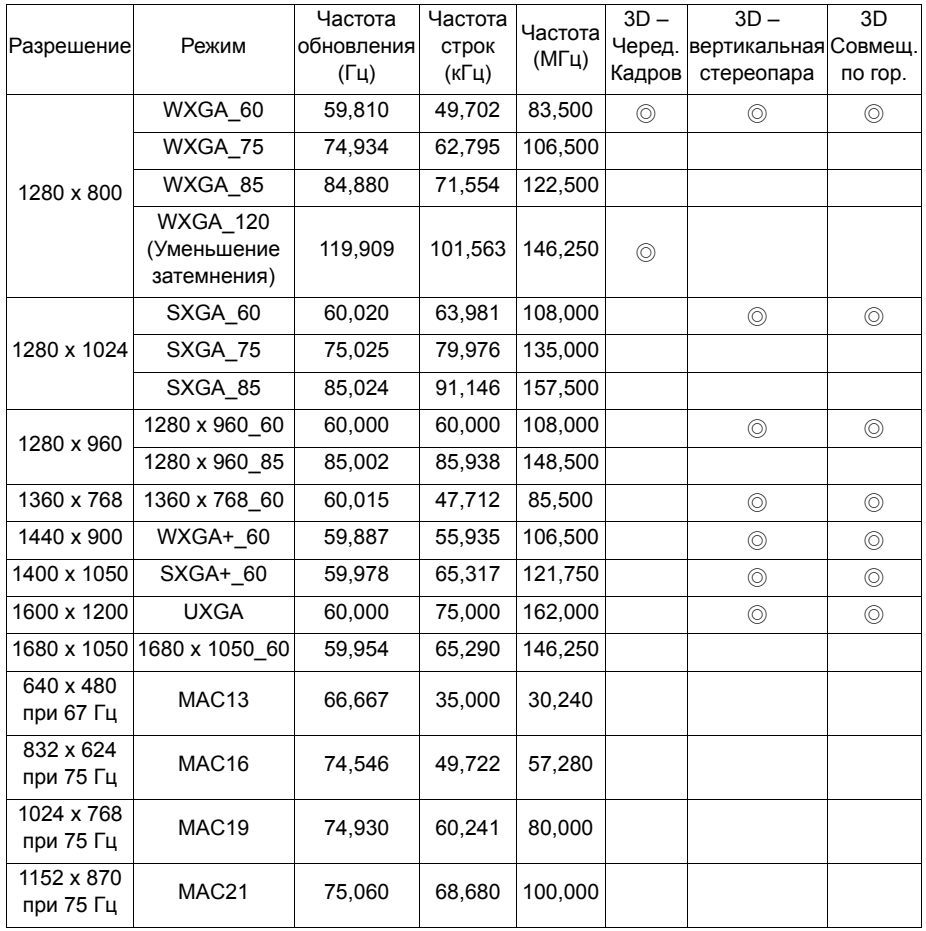

**Параметры 3D-синхронизации зависят от EDID-файла и используемой карты VGA. Возможно, пользователь не сможет выбрать режим 3D-синхронизации с указанными выше параметрами с видеокартой VGA.**

### **Поддерживаемая синхронизация для входа Component-YPbPr**

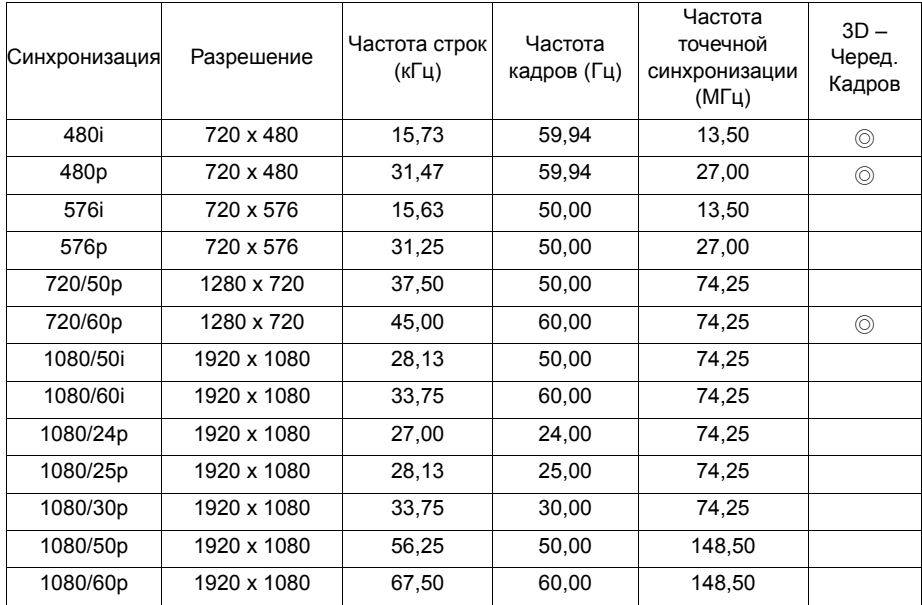

### **Поддерживаемые режимы синхронизации для композитного входа**

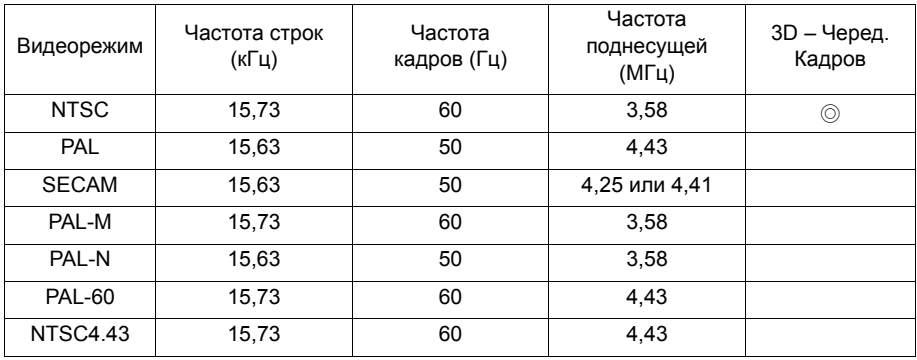

### **Поддерживаемая синхронизация для входа HDMI (HDCP)**

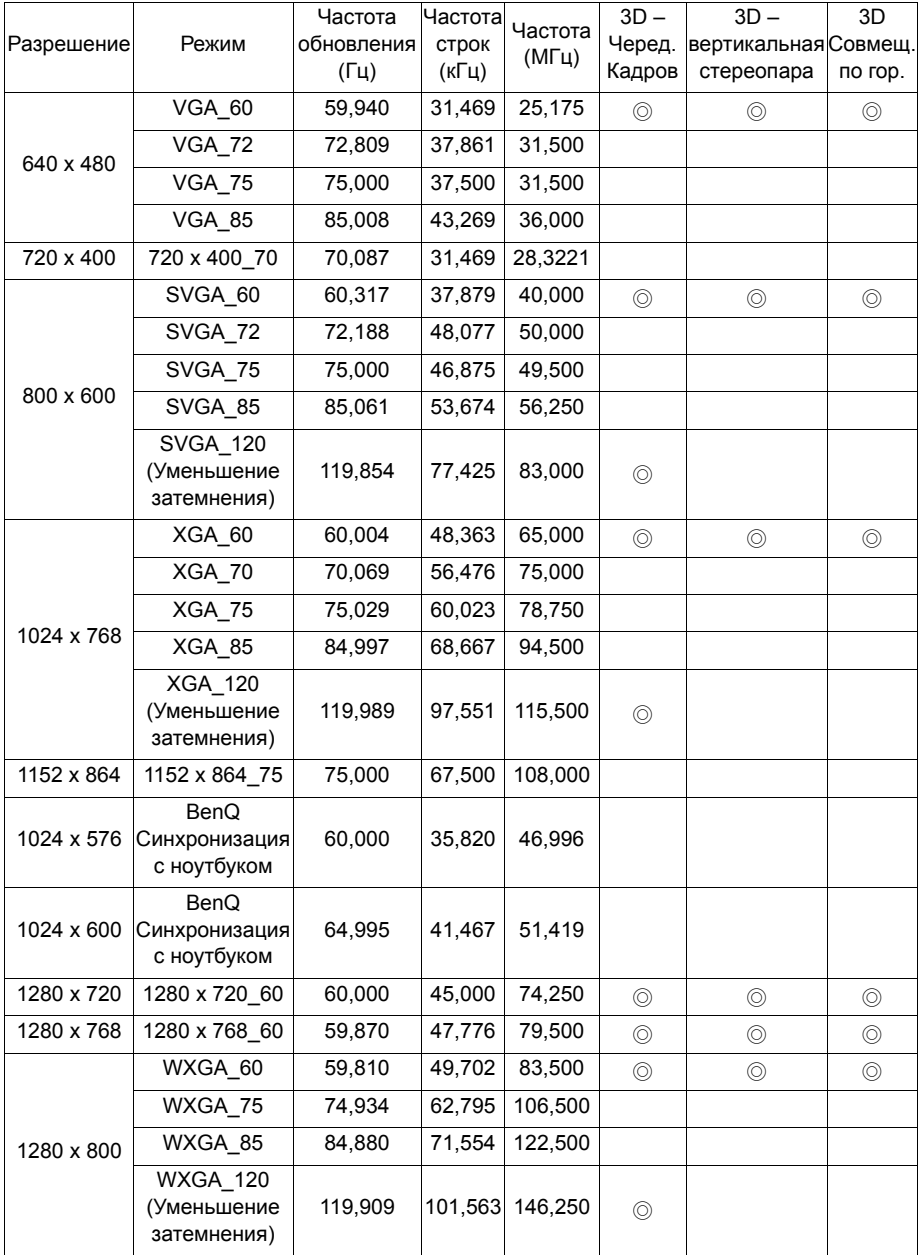
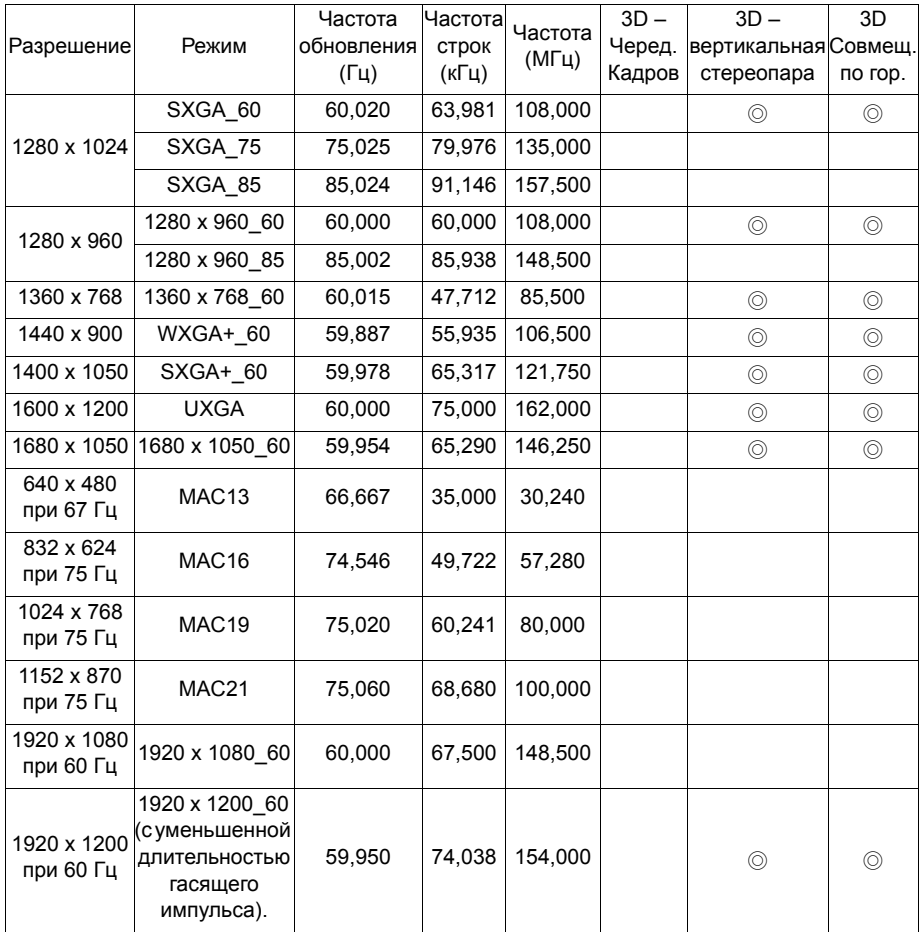

**Параметры 3D-синхронизации зависят от EDID-файла и ограничений используемой графической карты VGA. Возможно, пользователь не сможет выбрать режим синхронизации с указанными выше параметрами с видеокартой VGA.**

#### **Поддерживаемая синхронизация для видеовхода HDMI**

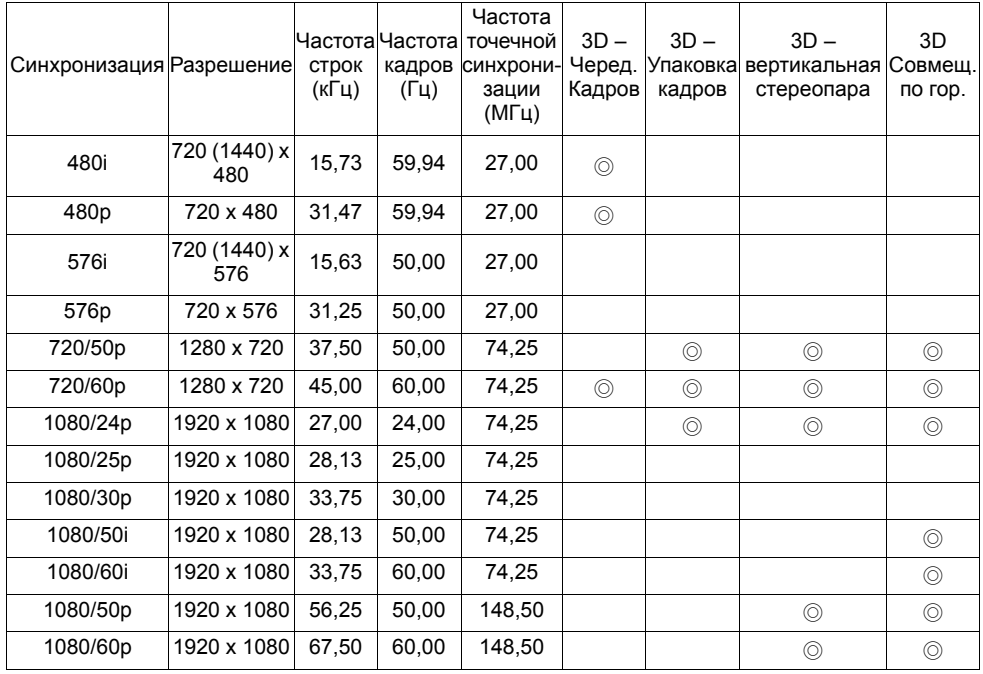

# **Поддерживаемая синхронизация для входа MHL**

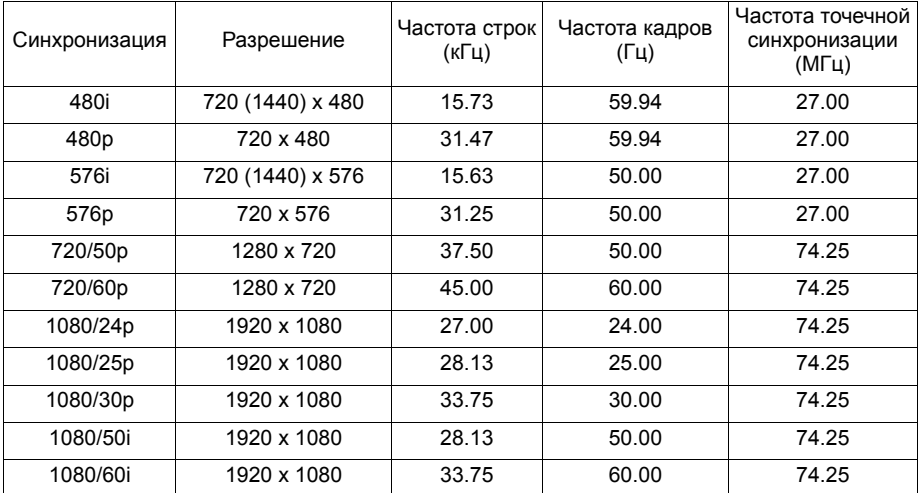

# **Гарантия и авторские права**

### **Ограниченная гарантия**

Корпорация BenQ гарантирует отсутствие в данном изделии дефектов материалов и изготовления при условии соблюдения правил эксплуатации и хранения.

Любая гарантийная рекламация должна сопровождаться подтверждением даты покупки. В случае обнаружения дефектов в данном изделии в течение гарантийного срока единственным обязательством корпорации BenQ и единственным способом возмещения ущерба является замена любой неисправной детали (включая дефекты изготовления). Чтобы воспользоваться услугой гарантийного обслуживания, немедленно сообщите обо всех дефектах поставщику, у которого было приобретено данное изделие.

Внимание! Данное гарантийное обязательство аннулируется в случае нарушения покупателем установленных компанией BenQ письменных инструкций, в частности, влажность окружающей среды должна быть в пределах от 10 до 85%, температура от 5°C до 28°C, высота над уровнем моря не более 1500 м (4920 футов), также не следует использовать проектор в запыленной среде. Данное гарантийное обязательство предоставляет вам определенные юридические права, наряду с которыми возможно существование других прав, различных для каждой конкретной страны.

Для получения дополнительной информации посетите сайт www.BenQ.com.

## **Авторские права**

Авторское право: BenQ Corporation, 2011. Все права сохраняются. Воспроизведение, передача, перезапись, хранение в информационнопоисковых системах, а также перевод на любой язык (в том числе компьютерный) в любой форме и любым способом (электронным, механическим, магнитным, оптическим, химическим, ручным и пр.) любой части данного документа без предварительного письменного разрешения корпорации BenQ запрещены.

### **Ограничение ответственности**

Корпорация BenQ не дает никаких обещаний или гарантий, как явных, так и подразумеваемых, относительно содержания данного документа, включая какие бы то ни было гарантии, заверения о коммерческой пригодности или соответствии определенной цели. Кроме того, корпорация BenQ оставляет за собой право на периодическое обновление и изменение данного документа без обязательного уведомления кого бы то ни было о таковых исправлениях или изменениях.

\*DLP, Digital Micromirror Device и DMD являются торговыми марками Texas Instruments. Другие торговые марки защищены авторскими правами соответствующих компаний и организаций.

#### **Патенты**

Получить дополнительную патентную информацию о проекторе BenQ можно на веб-сайте http://patmarking.benq.com/.